### **Molconvert**

Molconverter is a command line program in Marvin Suite and JChem that converts between various file types.

### <span id="page-0-0"></span>**Syntax**

```
molconvert [options] outformat[:
exportoptions] [files...]
```
The outformat stands for one of the supported formats.

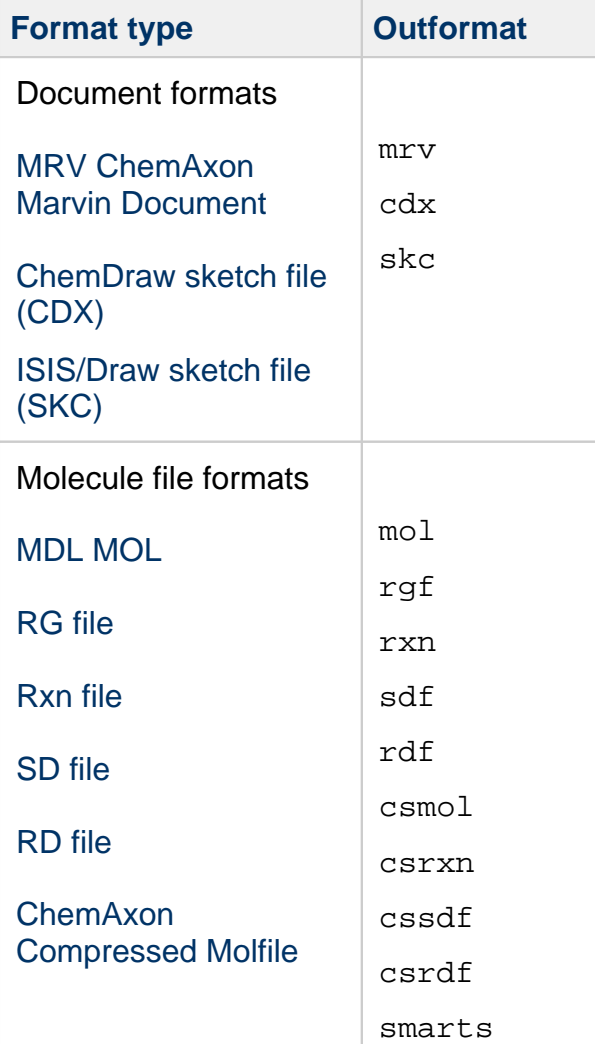

**[Syntax](#page-0-0)** 

**[Options](#page-2-0)** 

**[Examples](#page-36-0)** 

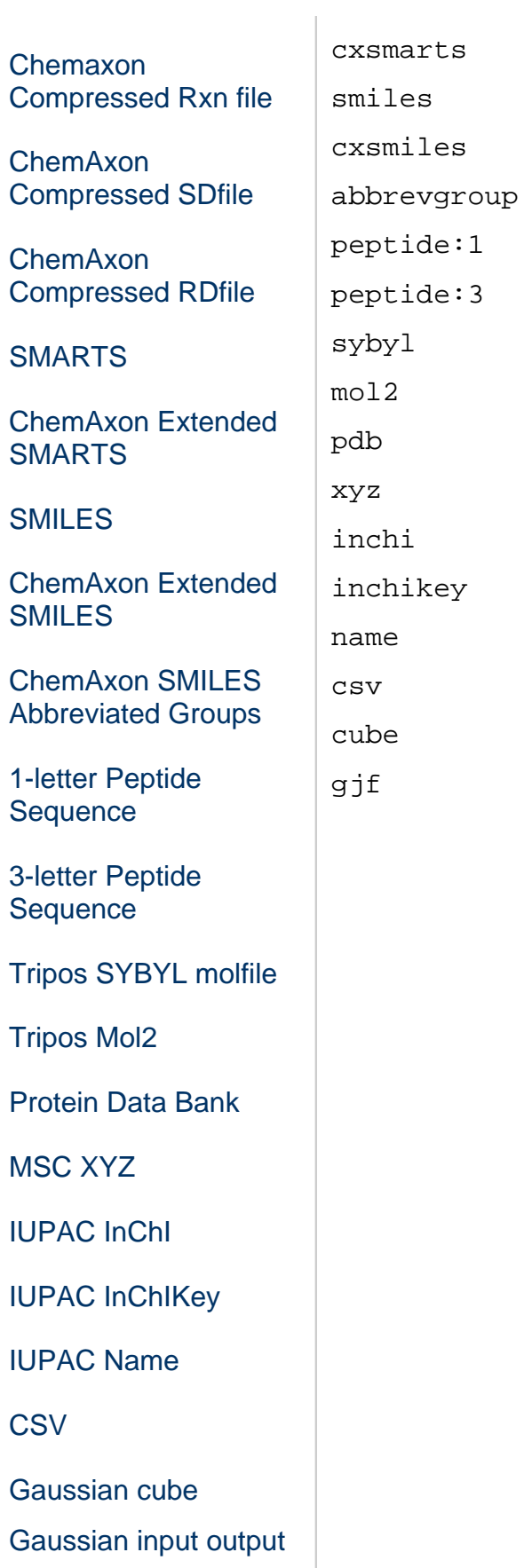

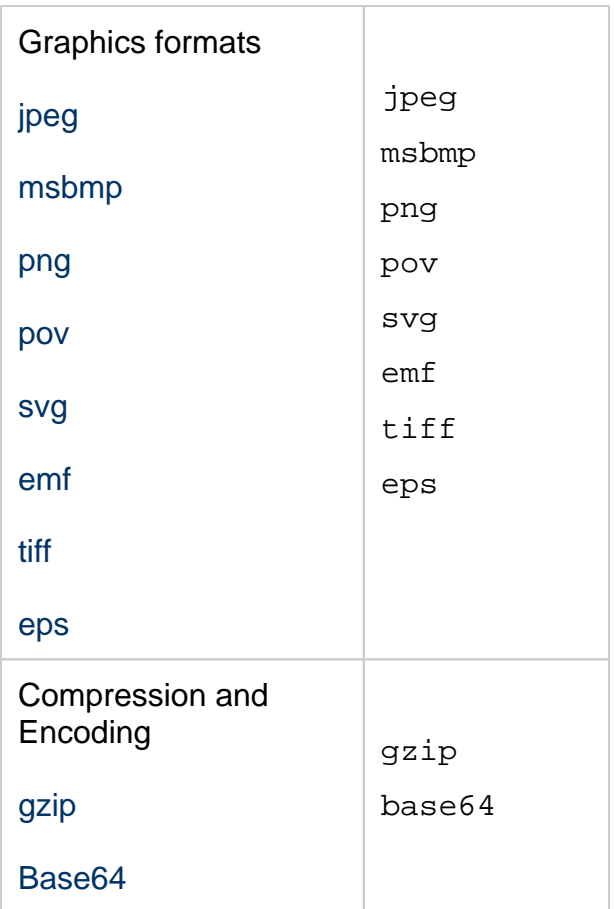

#### Alternatively, use

molconvert [options] query-encoding [files...]

to query the automatically detected encodings of the specified molecule files.

From files having doc, docx, ppt, pptx, xls, xls, odt, pdf, xml, html or txt format, Molconvert is able to recognize the name of compounds and convert it to any of the above mentioned output formats.

### <span id="page-2-0"></span>**Options**

Molconvert options can be specified in the format string. The format descriptor and the options are separated by a colon, the options by commas.

molconvert jpeg:w100,Q95,#ffff00 nice.mol -o nice.jpg

(creates 100x100 JPEG image on yellow background, with 95% quality)

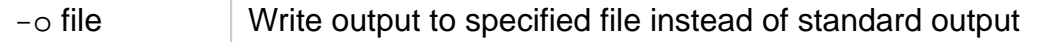

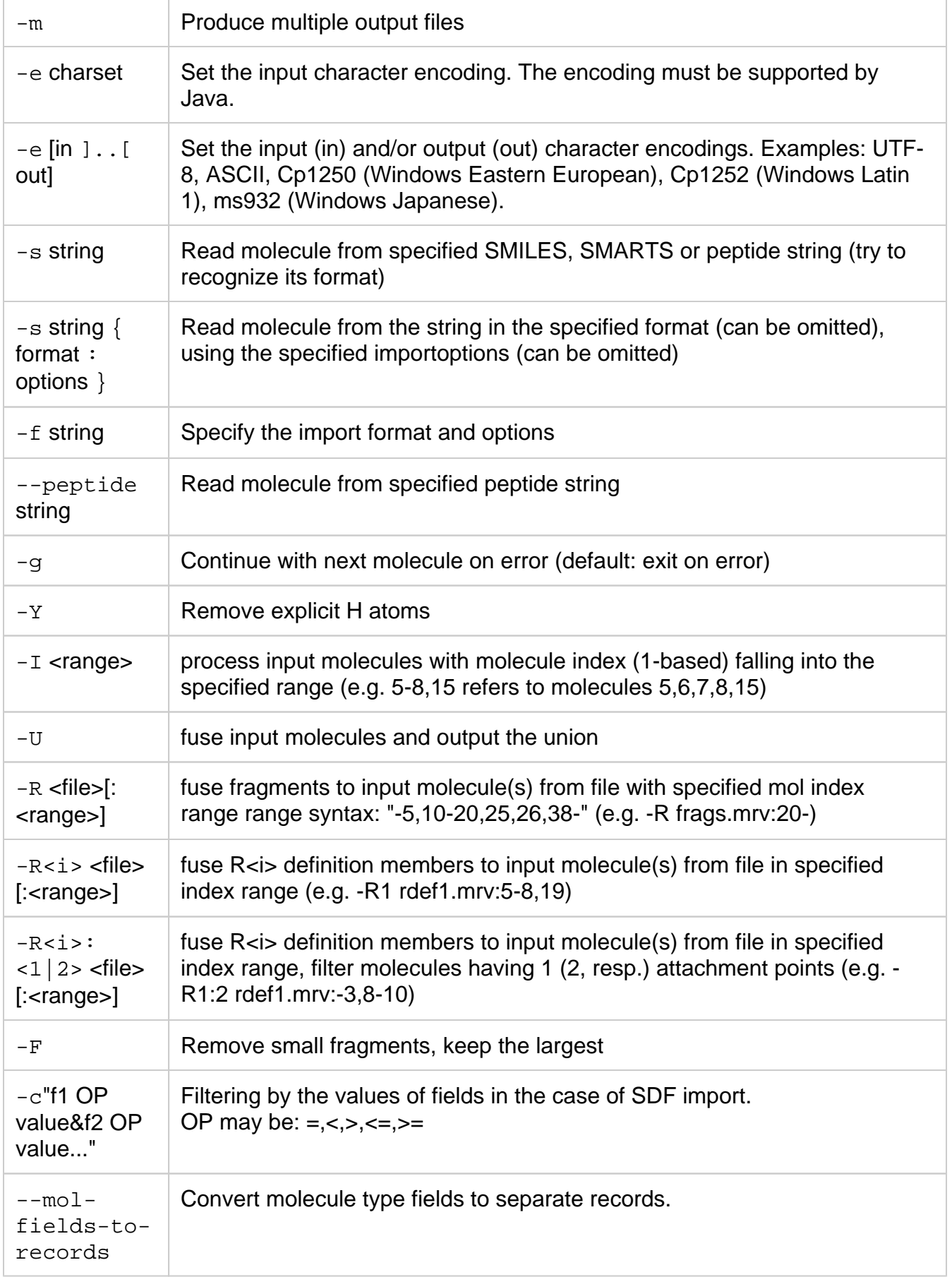

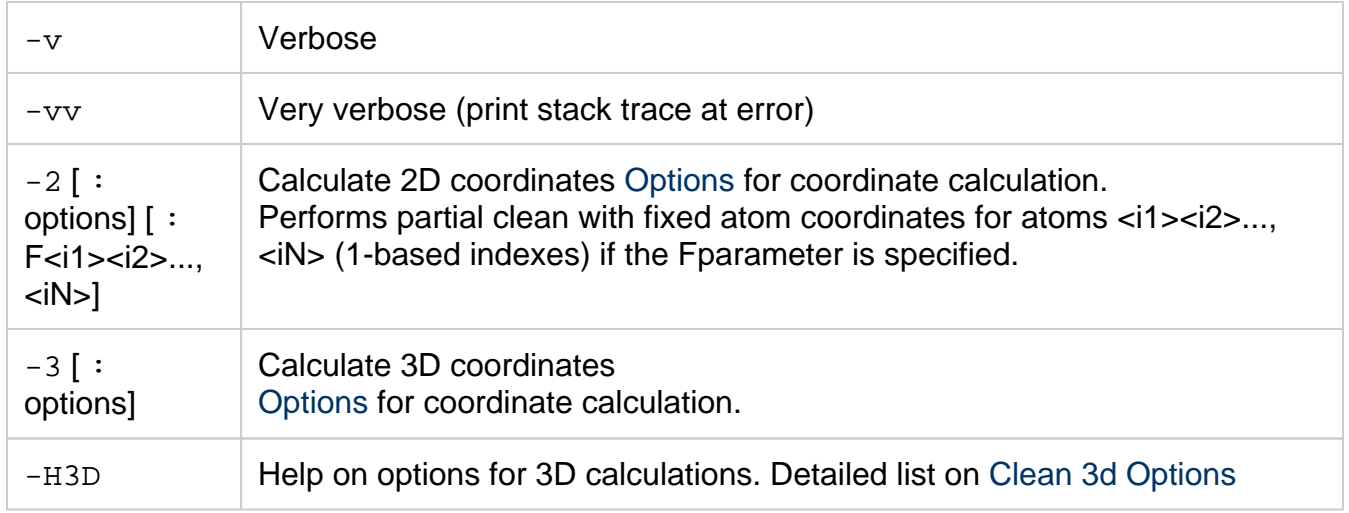

Import options can be specified between braces, in one of the following forms:

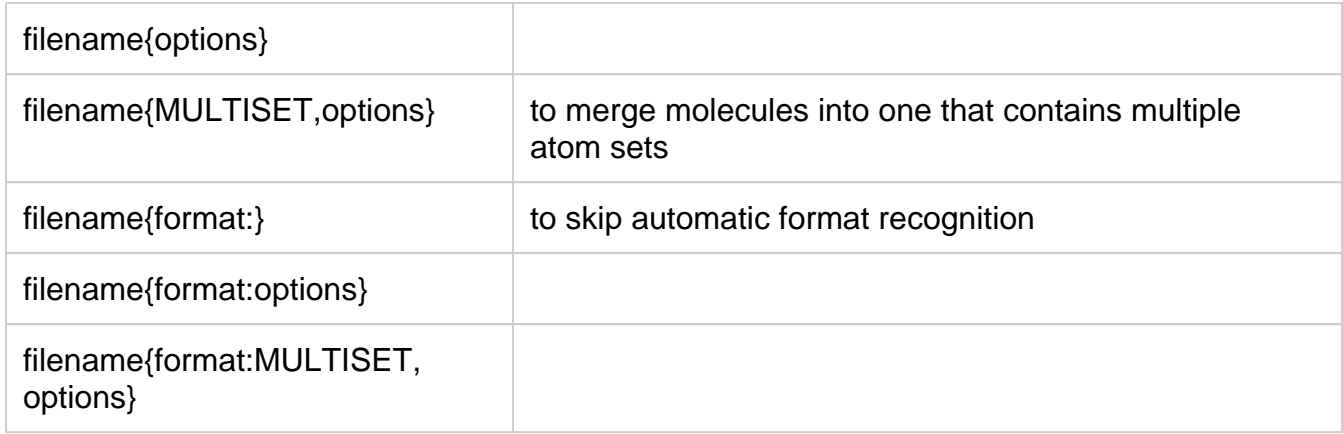

You can also pass [options to JAVA VM](https://docs.chemaxon.com/display/docs/Java+VM+options+in+MarvinSketch) when you run the application from command line.

### **Options for file formats:**

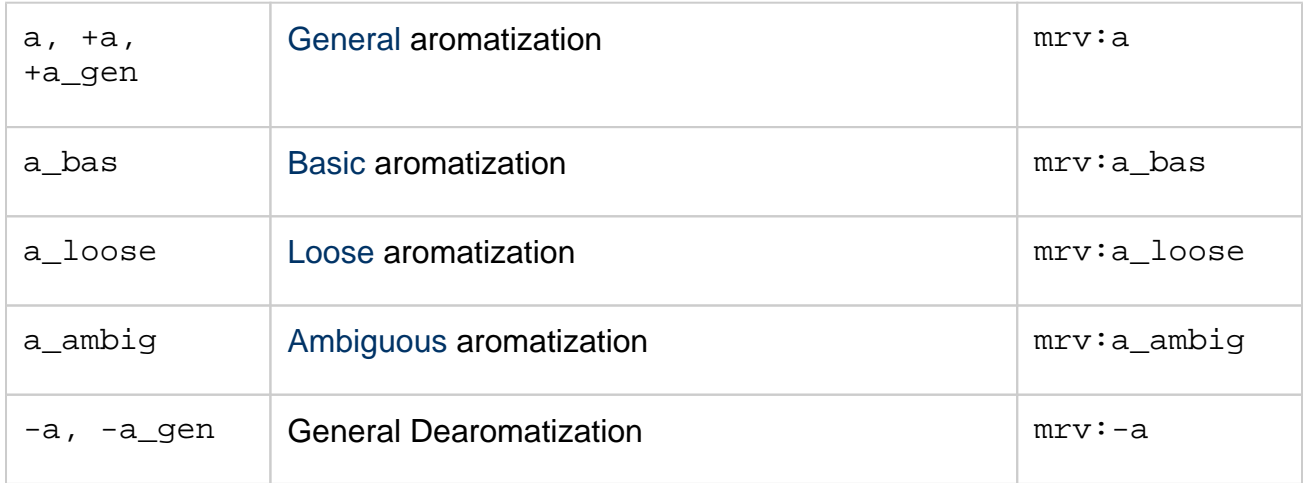

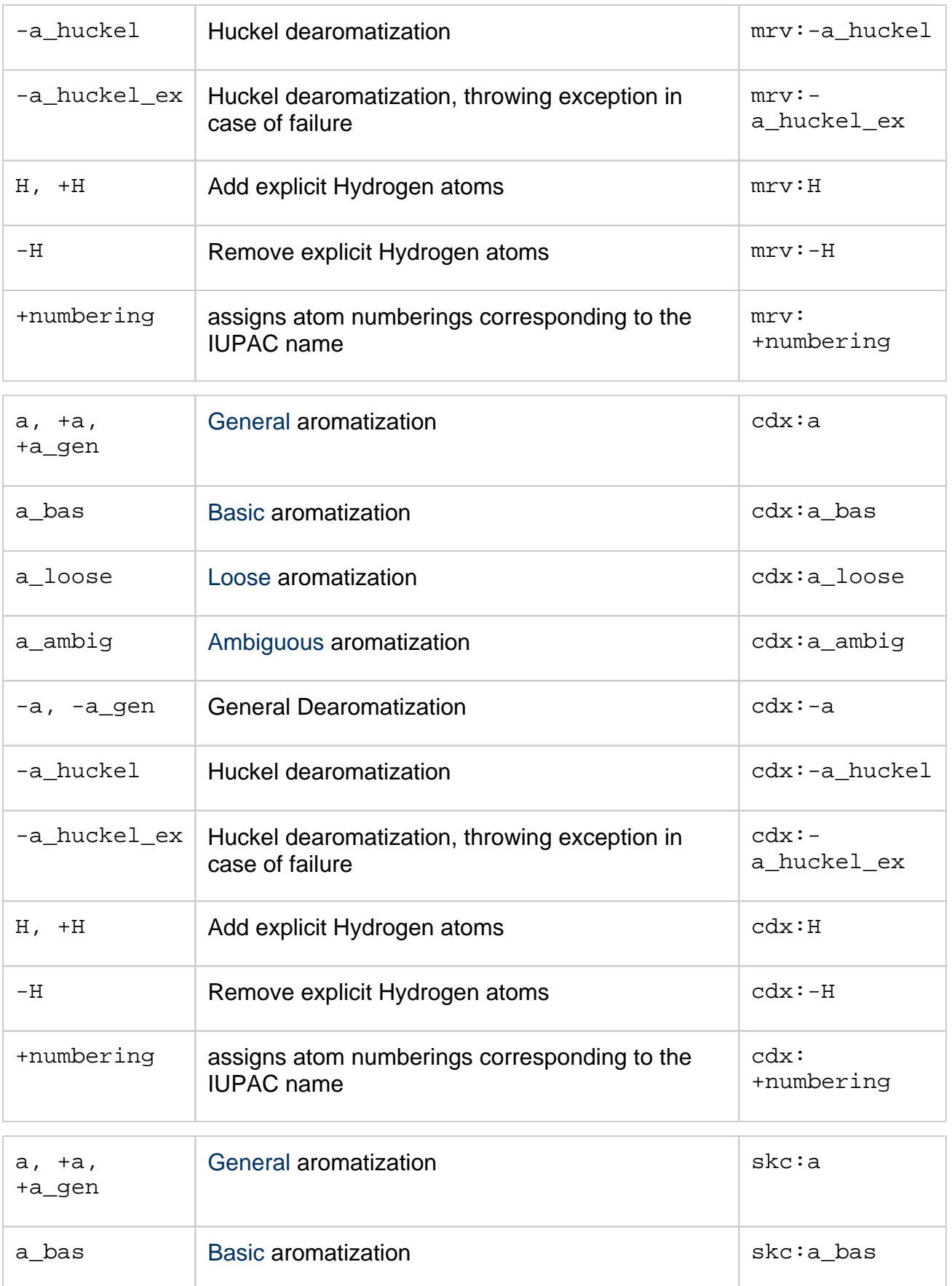

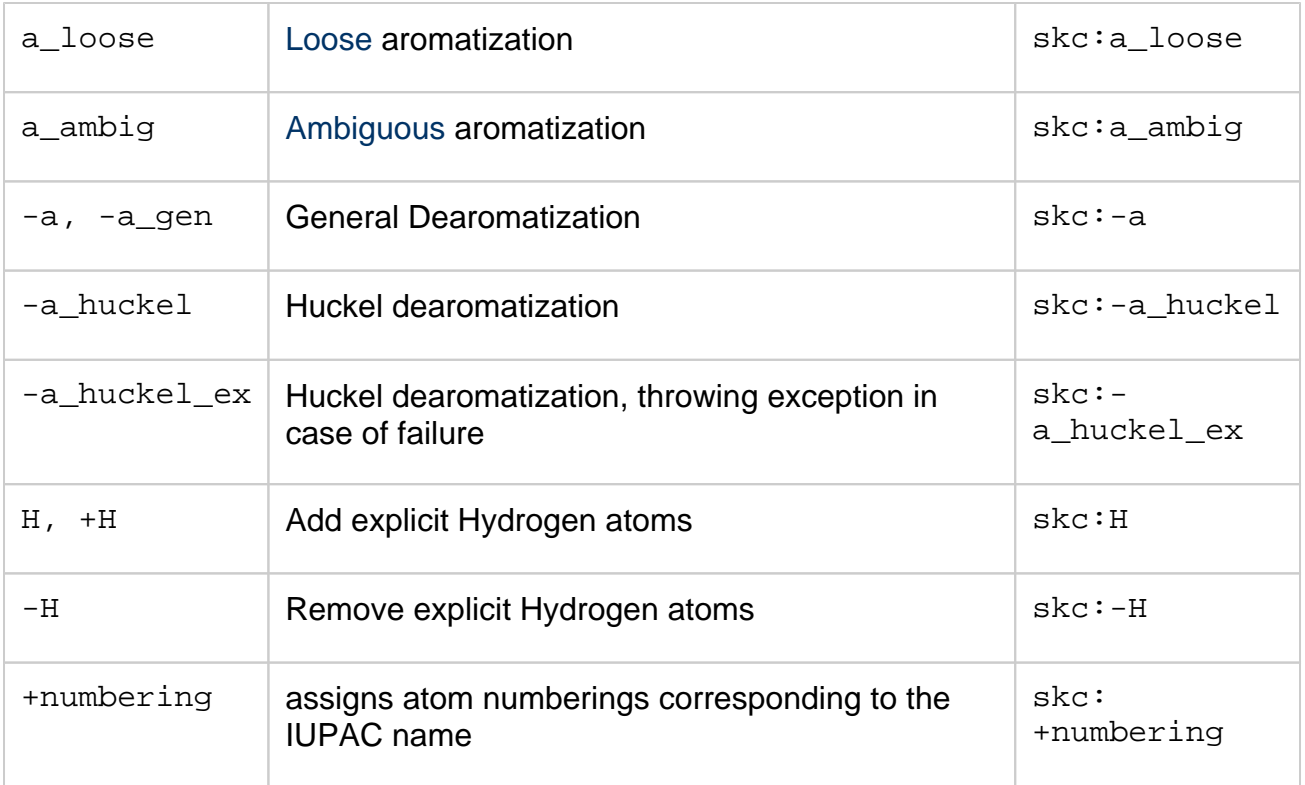

### <span id="page-6-0"></span>**Export options**

The argument of MolConverter, MolExporter and the getMol/getM functions (of the applets and beans) is the format string. The format specification ("cml") is followed by ":" and the selected option(s) for CML export.

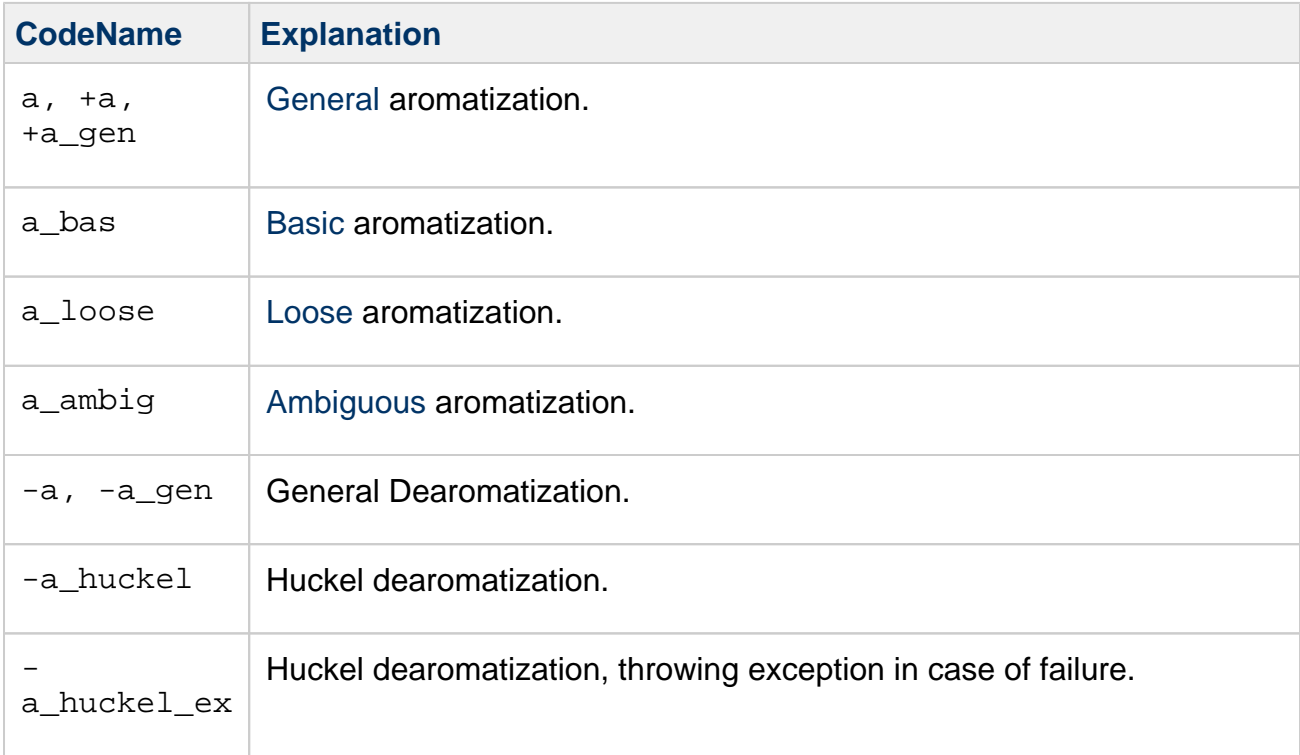

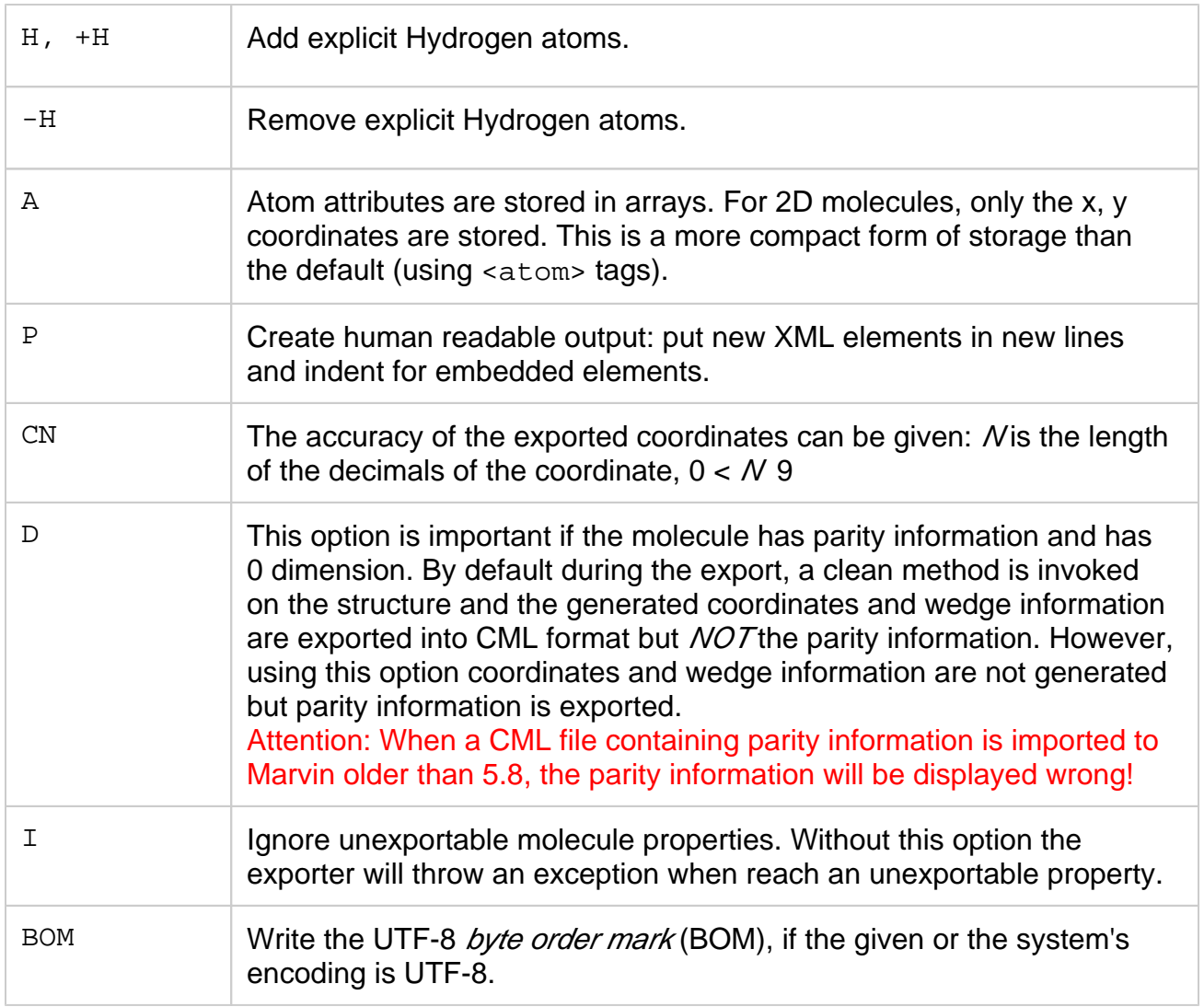

For example: cml:A or cml:C5.

# <span id="page-7-0"></span>**Import options**

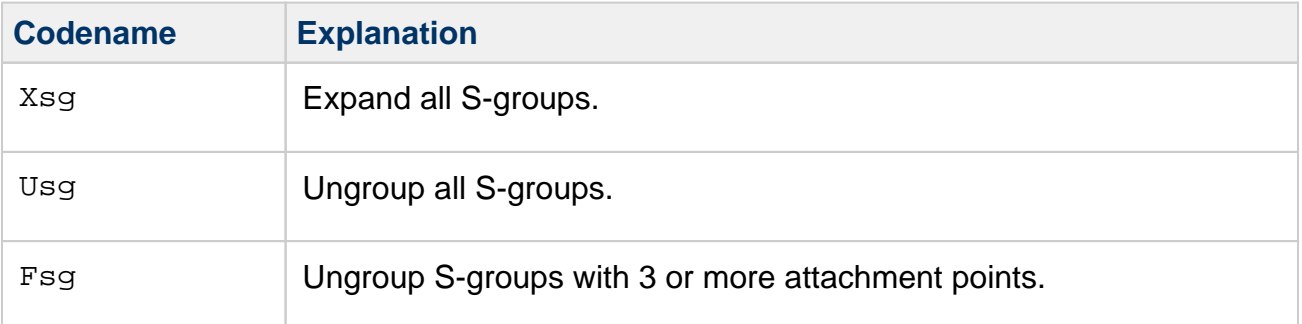

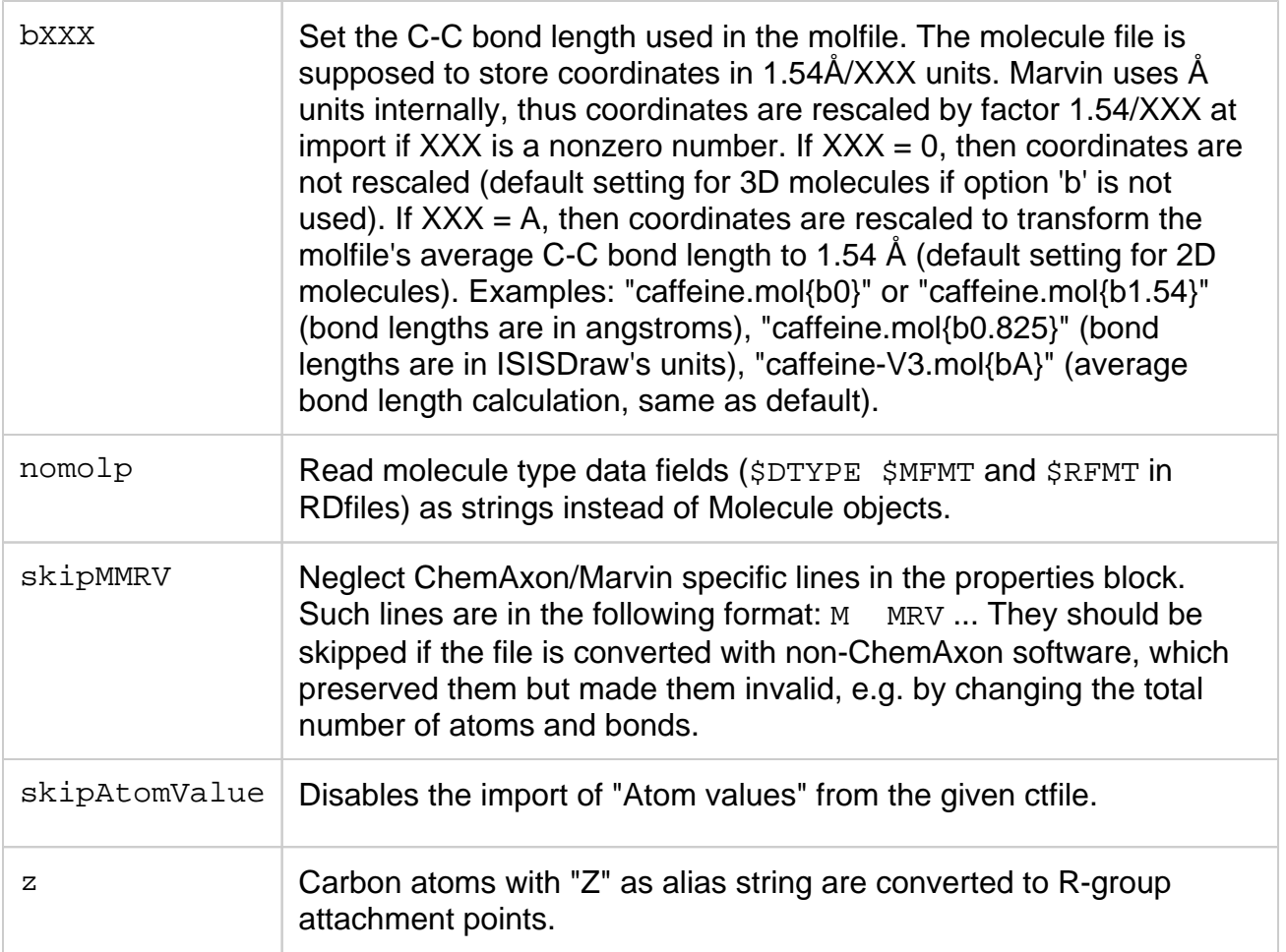

# **Export options**

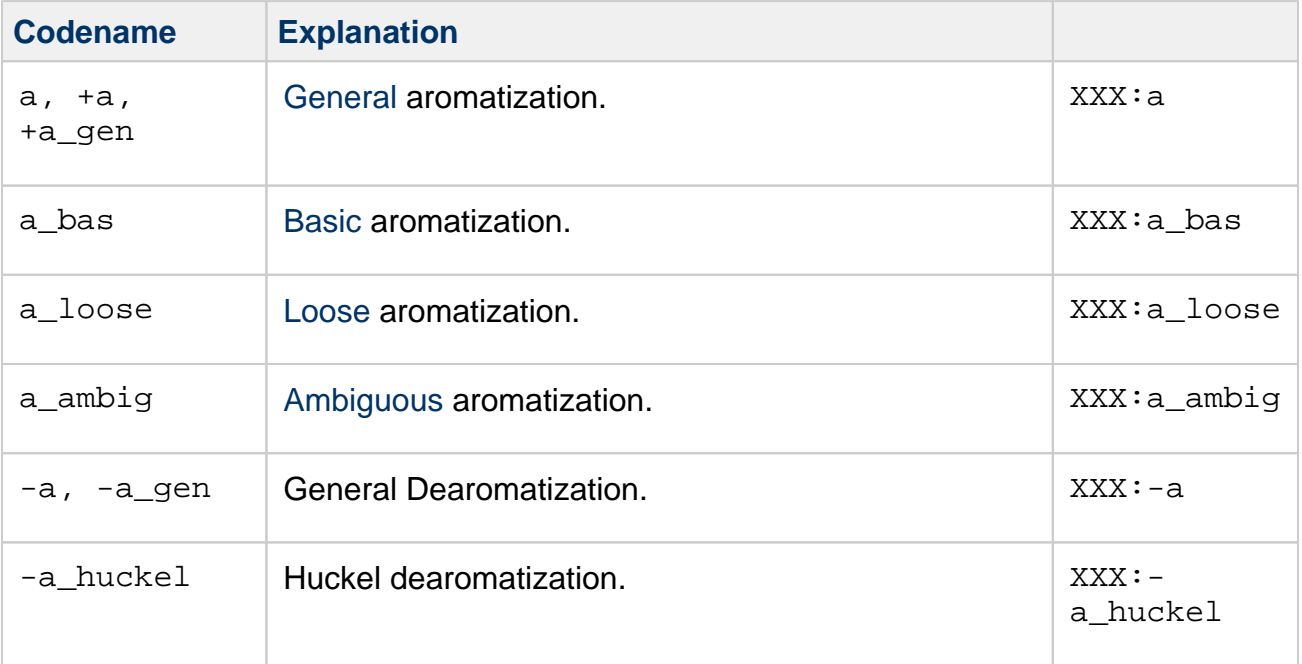

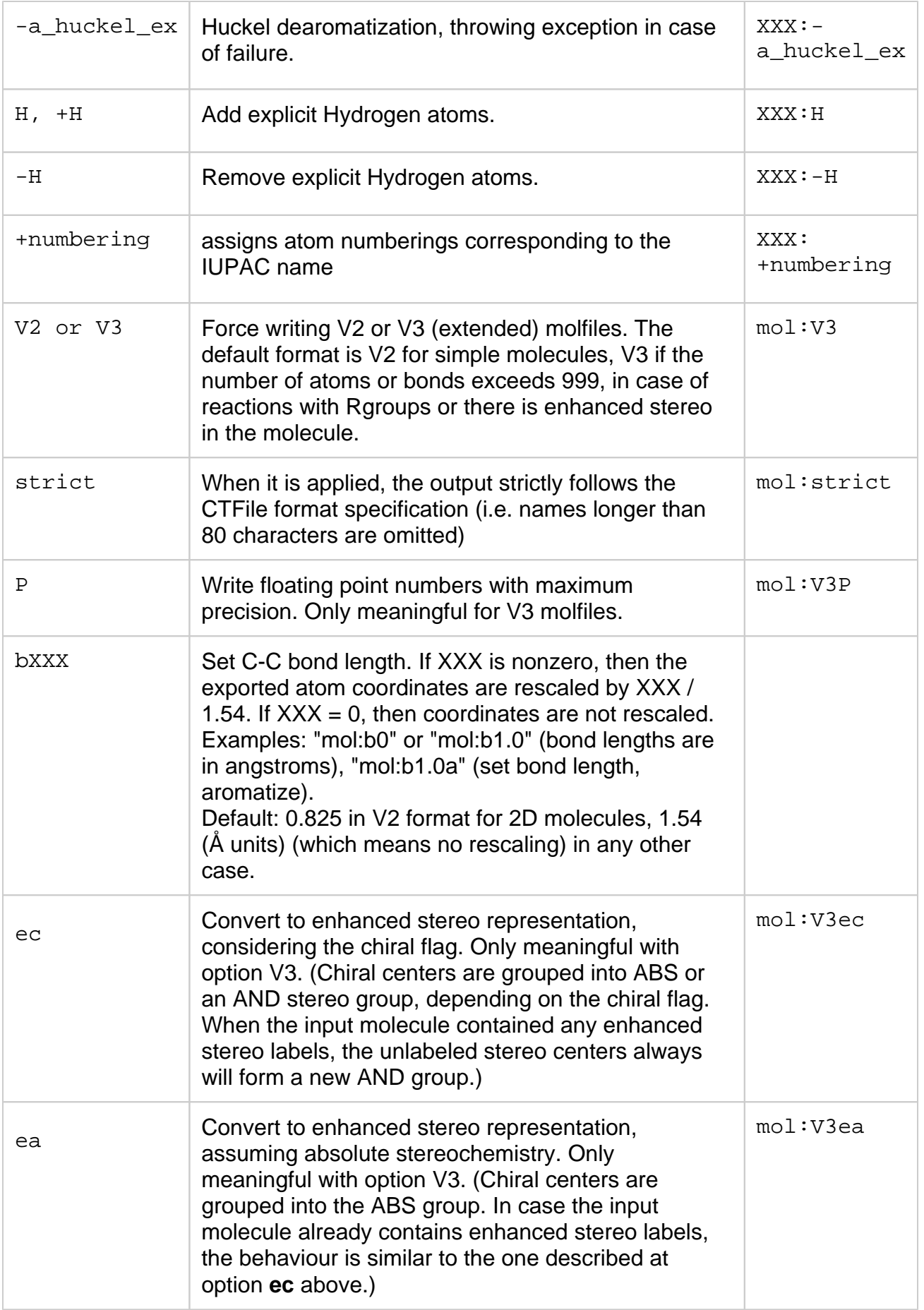

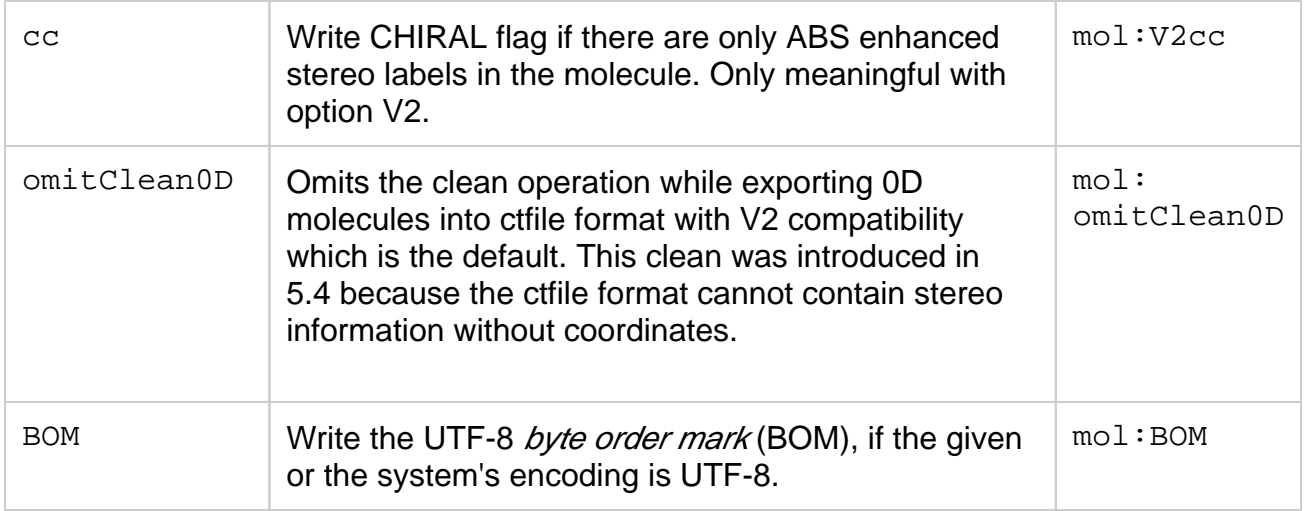

### **Import options**

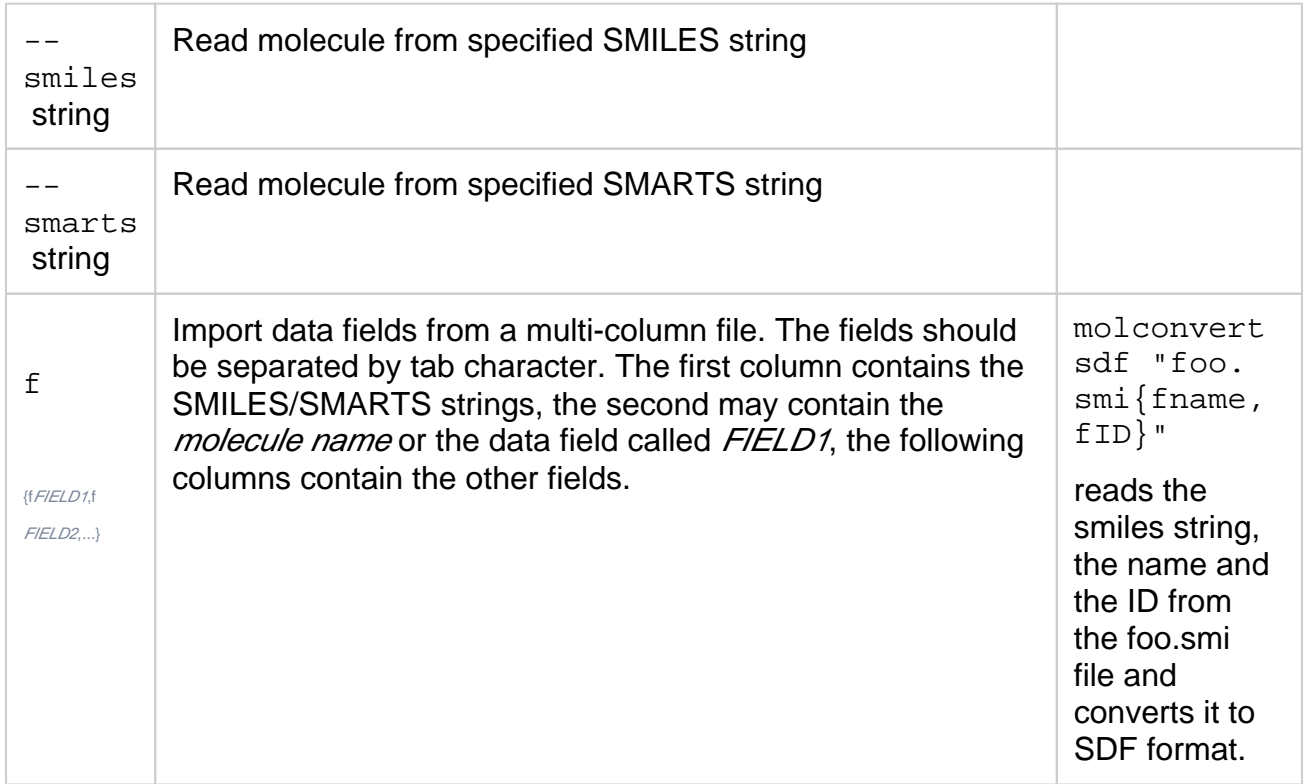

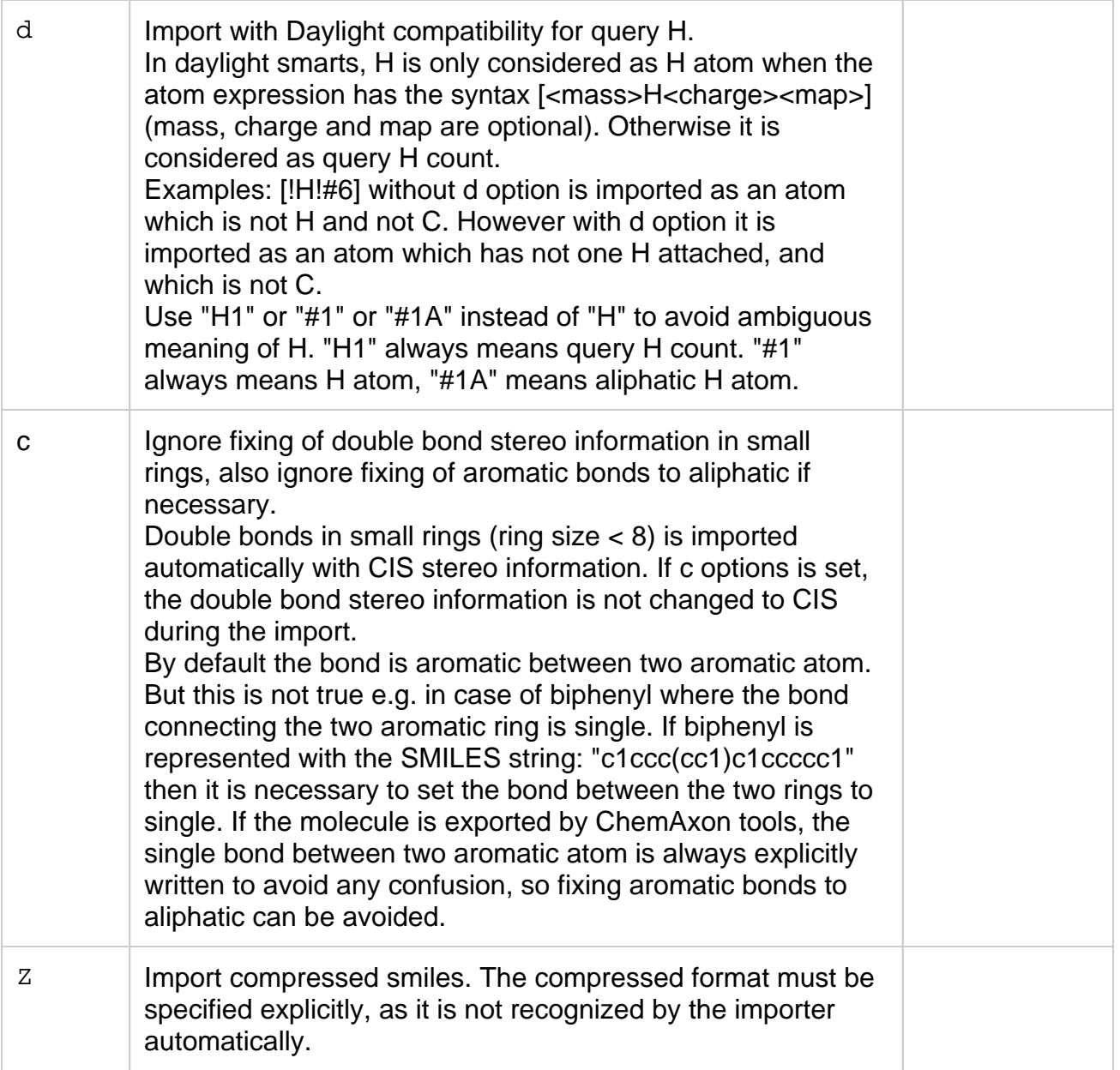

After importing SMILES, invoking of MoleculeGraph.clearCashedInfo method is recommended in order to remove cashed information which results increased molecule size.

#### **Export options**

Export options can be specified in the format string. The format descriptor and the options are separated by a colon.

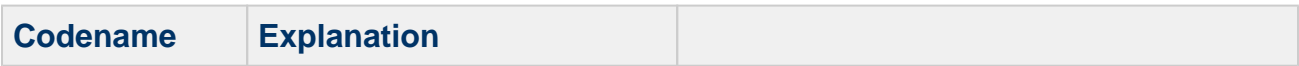

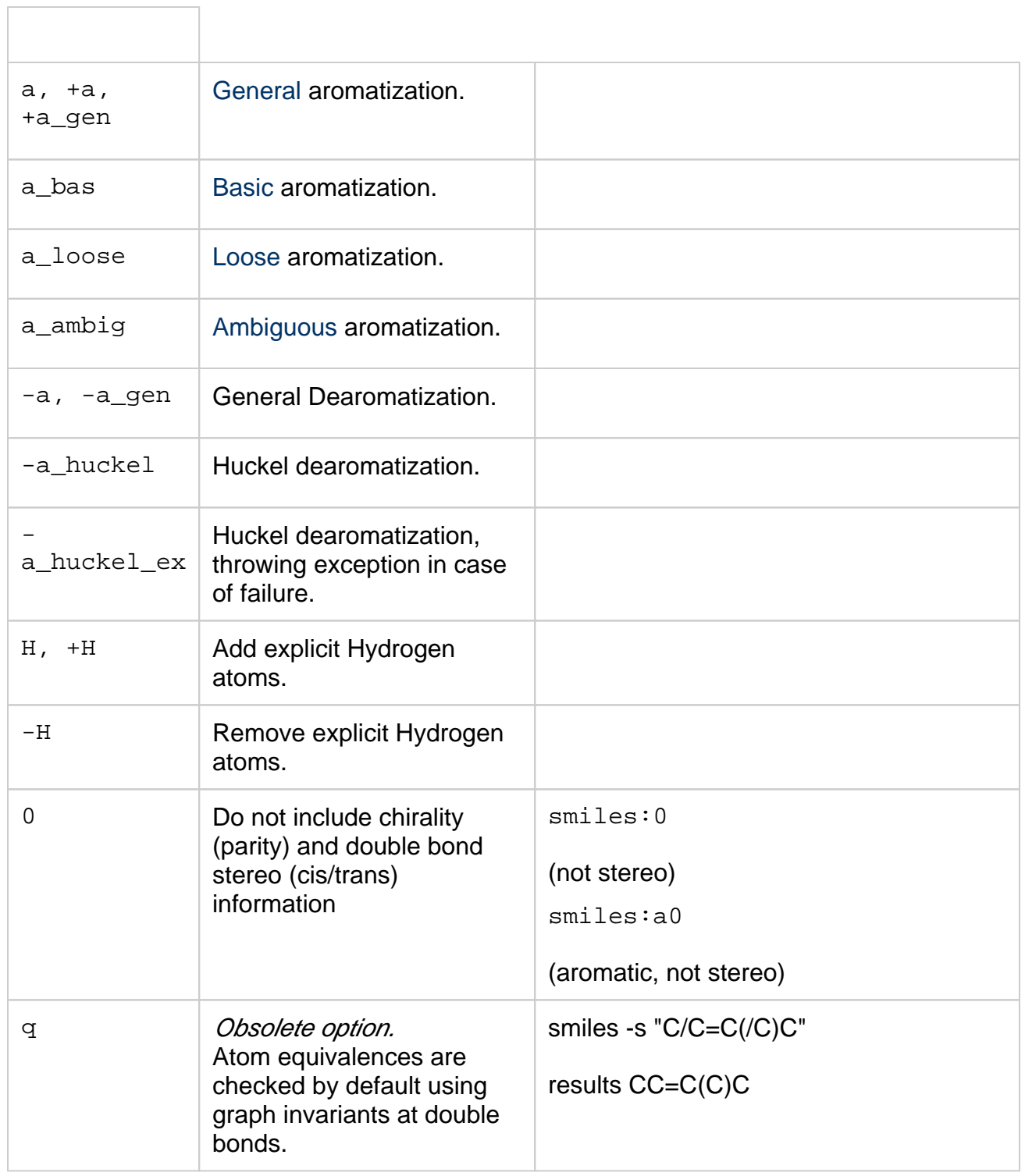

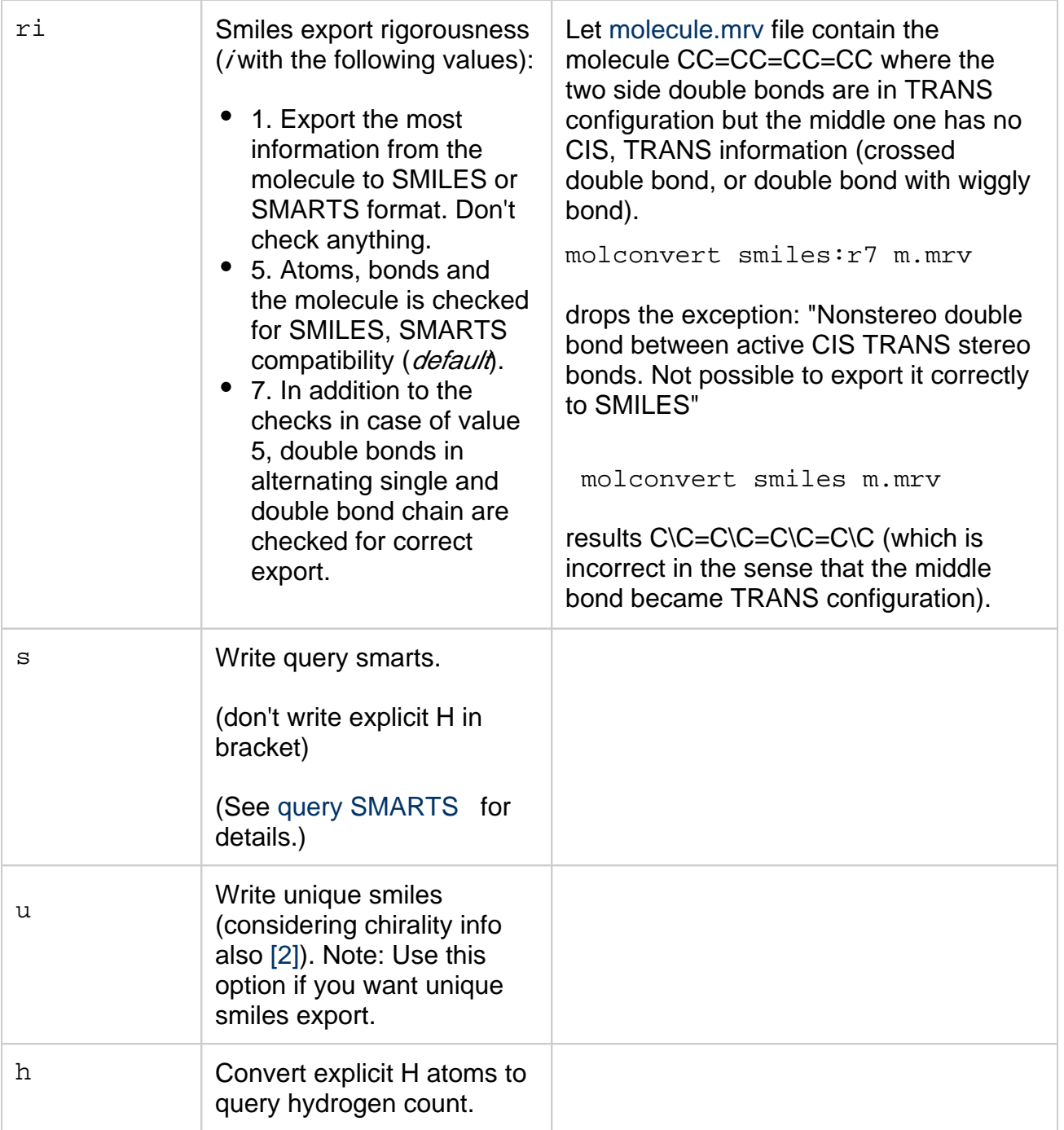

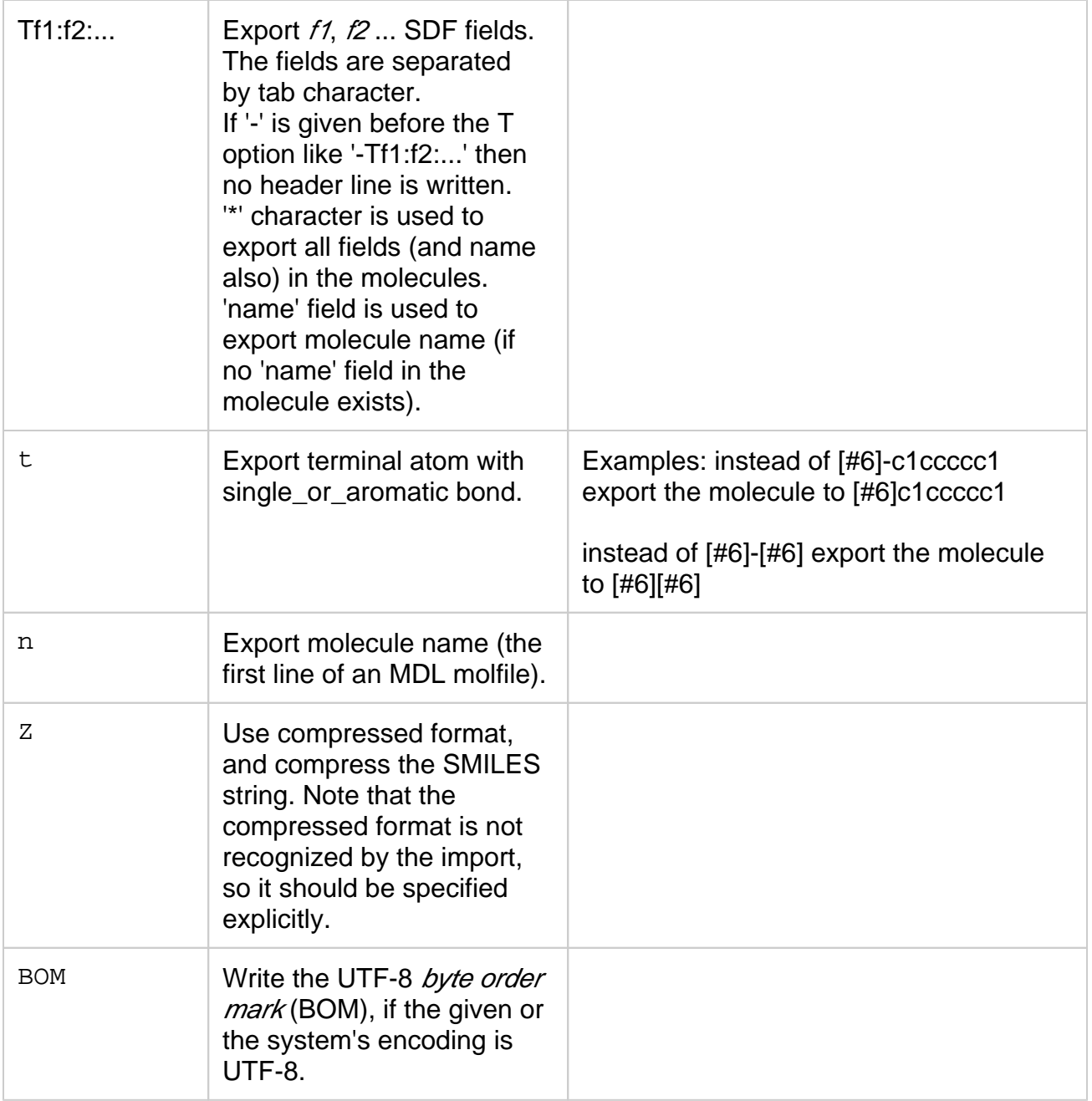

**Import options** 

[Sequences](https://docs.chemaxon.com/display/docs/Sequences+-+peptide%2C+DNA%2C+RNA)  [peptide,](https://docs.chemaxon.com/display/docs/Sequences+-+peptide%2C+DNA%2C+RNA)  [DNA, RNA](https://docs.chemaxon.com/display/docs/Sequences+-+peptide%2C+DNA%2C+RNA)

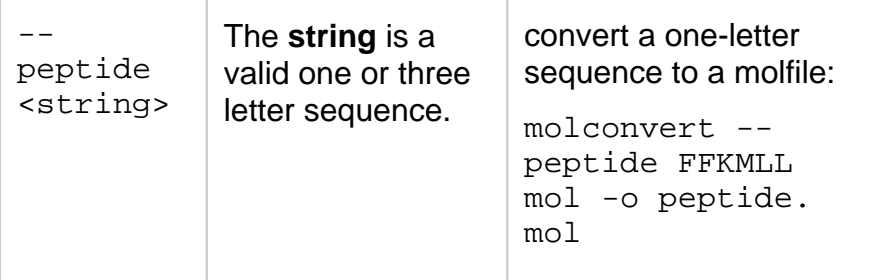

# **Export options**

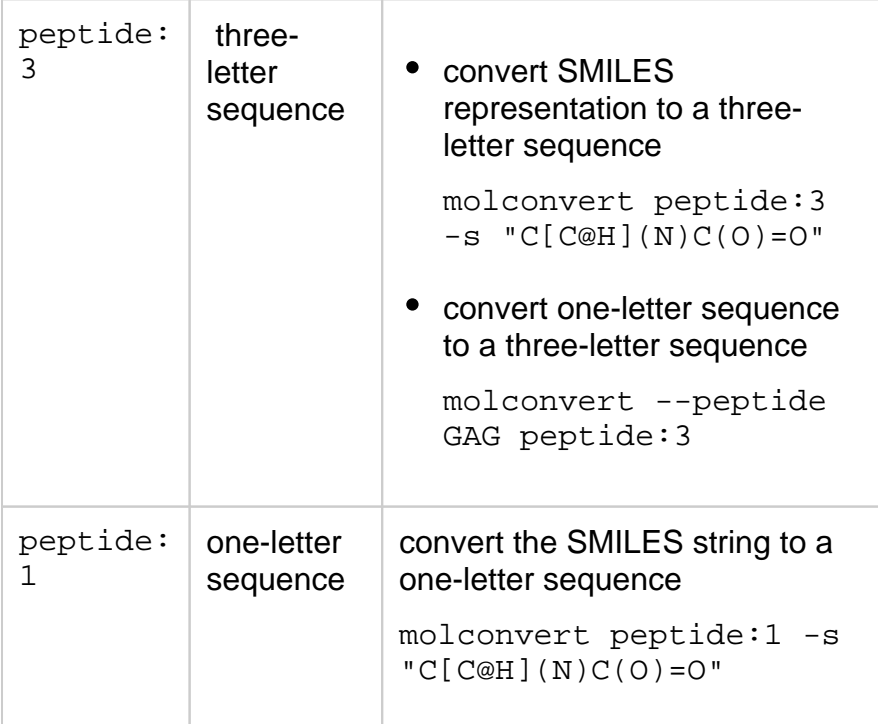

### **Import Options**

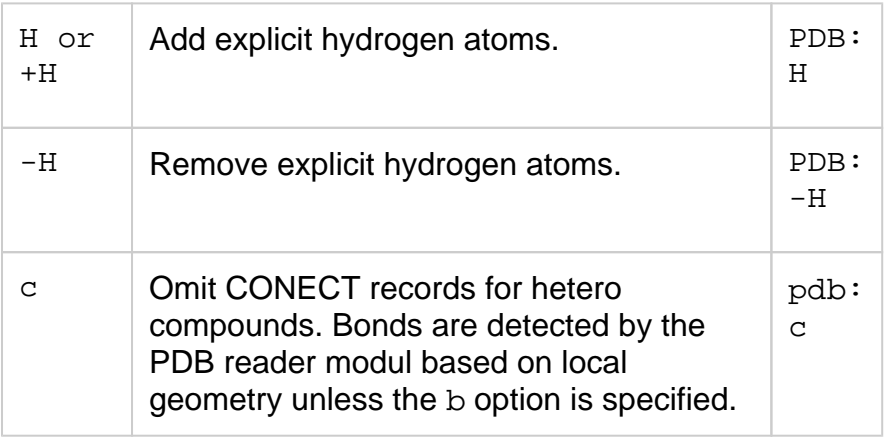

**See also** [Protein Data](https://docs.chemaxon.com/display/docs/Protein+Data+Bank+%28PDB%29+file+format)  [Bank \(PDB\)](https://docs.chemaxon.com/display/docs/Protein+Data+Bank+%28PDB%29+file+format)  [file format](https://docs.chemaxon.com/display/docs/Protein+Data+Bank+%28PDB%29+file+format)

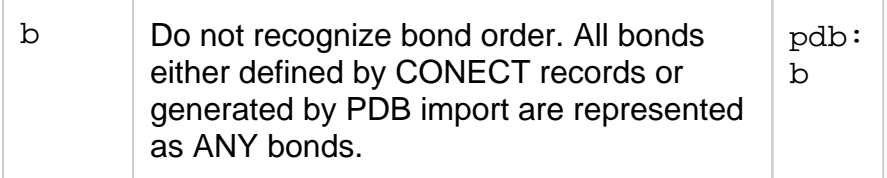

# **Export Options**

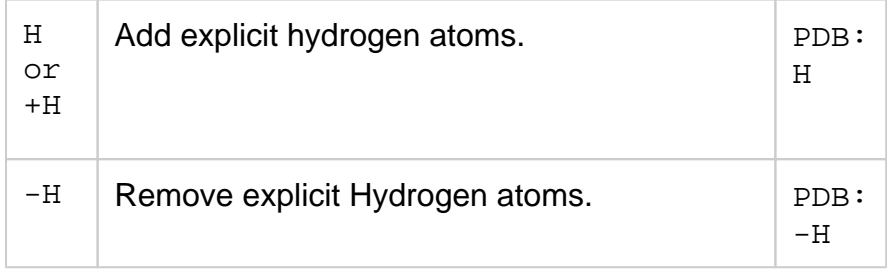

## **Export options**

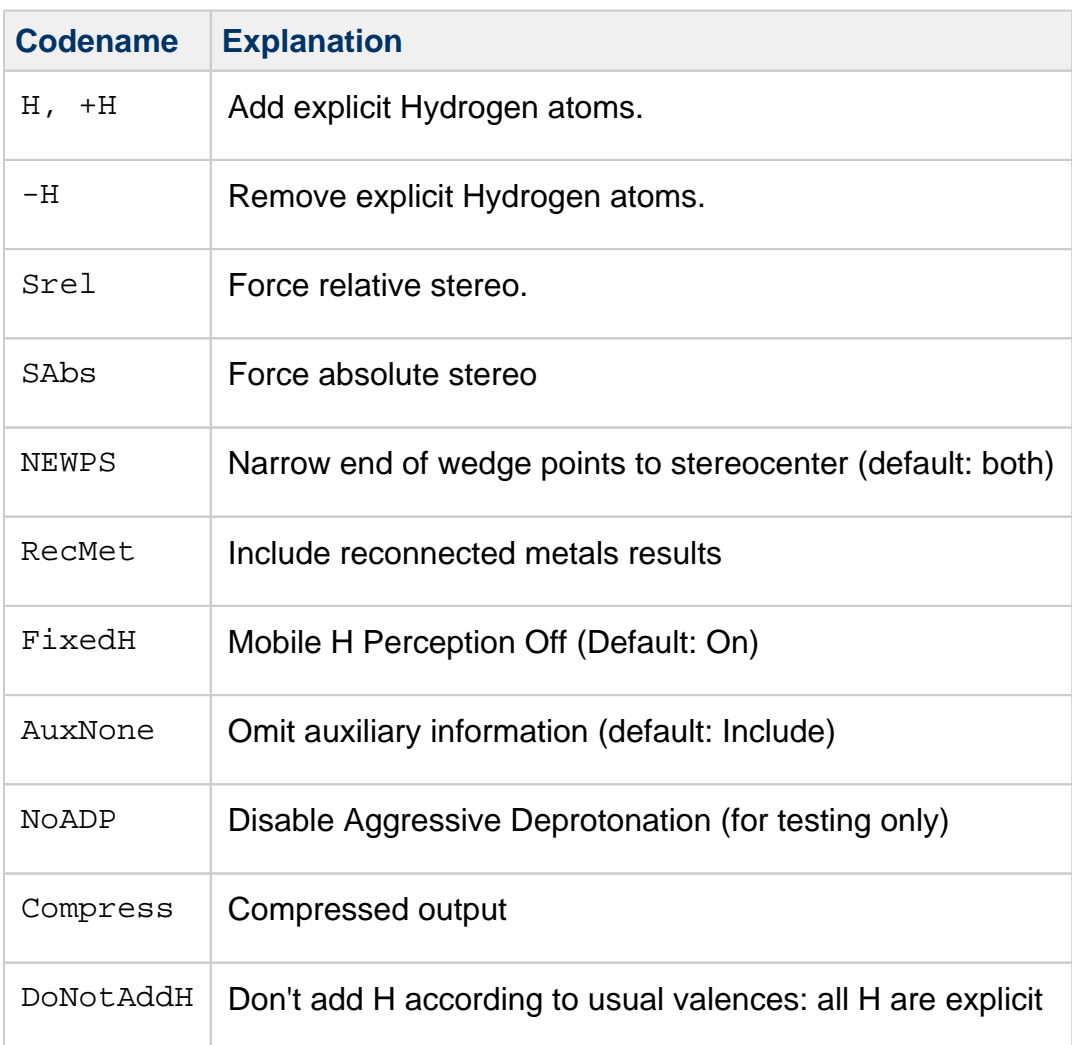

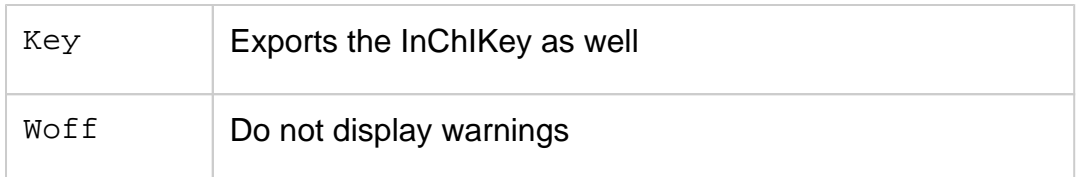

## **Export options**

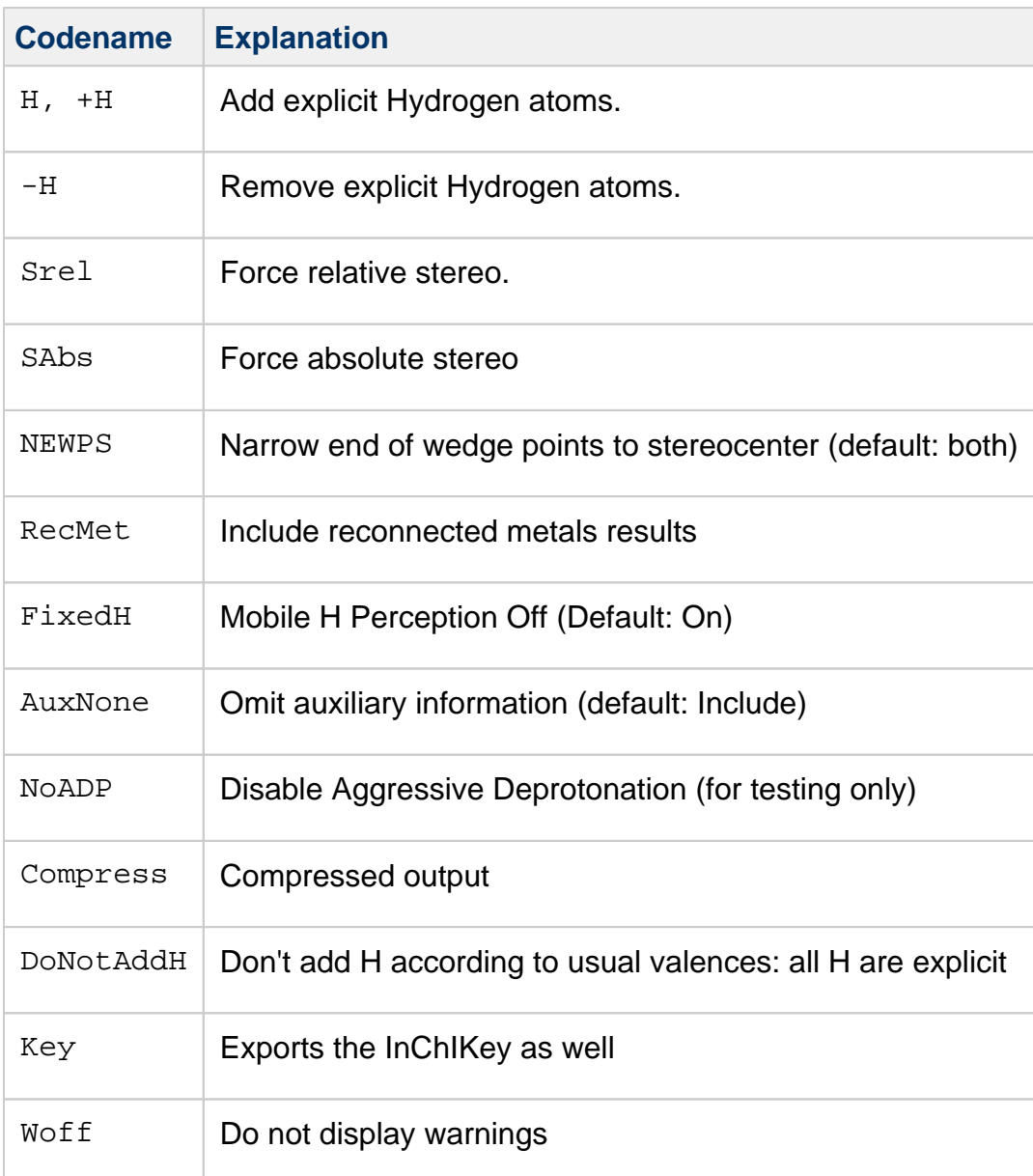

# **Import options**

**Codename Explanation**

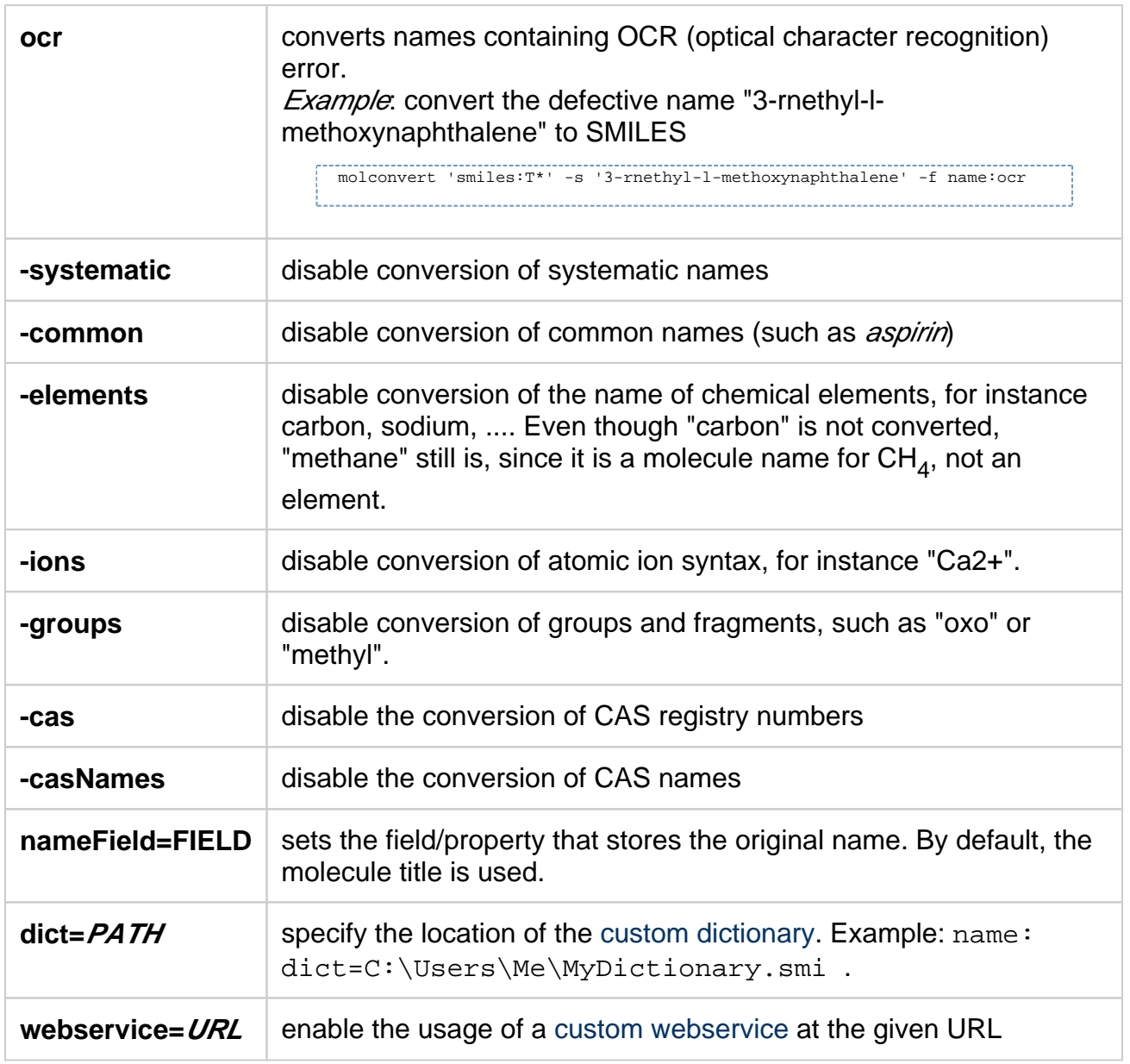

Some of these options are mainly useful when configuring which names [Document to](https://docs.chemaxon.com/display/docs/Document+to+Structure+Home)  [Structure](https://docs.chemaxon.com/display/docs/Document+to+Structure+Home) recognizes.

To enable an option, a + sign can be used before the option name. For instance, both forms **ocr** and **+ocr** are accepted to enable this option.

### **Export options**

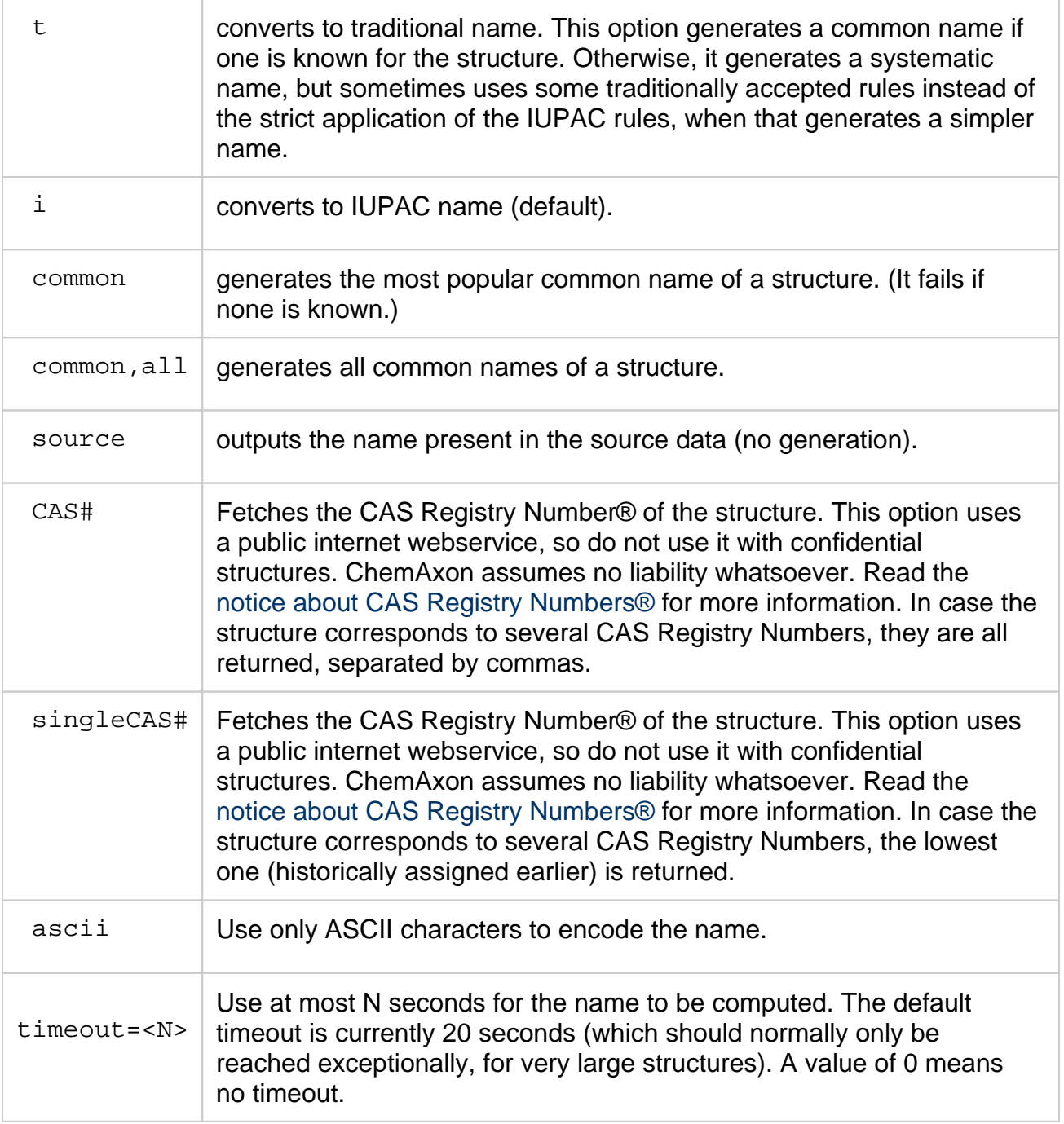

code:**csv**

- [Basic information about the format](#page-20-0)
- [Import options](#page-7-0)
	- [Headers](#page-21-0)
		- [Automatically recognized molecule headers](#page-21-1)
		- [User defined header](#page-21-2)
	- [Headless import](#page-21-3)
	- [Override column names](#page-22-0)
	- [Molecule format](#page-23-0)
- [Export options](#page-6-0)
- [Define Molecule column name:](#page-23-1)
- [Define headless export](#page-23-2)
- [Define export format](#page-23-3)
- [Define exported column header names](#page-23-4)

### <span id="page-20-0"></span>**Basic information about the format**

CSV stands for "coma separated value" and it is very simple molecule format.

```
id,mol,registeting_user,note
1,C,anonymous@chemicalize.com,this is a rather common element
2,[H],h.canvenids@chemicalize.com,"I bet this is more common, how could you miss it?"
3,[He],pjc_janssen@chemicalize.com,This is boring il ne reagit pas avec quoi que ce soit!
```
In this file we have 3 molecules, and every of them has the following information:

- $\bullet$  ID
- registering\_user
- note

The molecule sources are in smiles. After import we get the following structures and properties:

- A simple Carbon, with:
	- $\bullet$  ID = 1
	- registering\_user = [anonymous@chemicalize.com](mailto:anonymous@chemicalize.com)
	- note  $=$  this is a rather common element
- A simple Hydrogen, with:
	- $\bullet$  ID = 2
	- registering\_user = [h.canvenids@chemicalize.com](mailto:h.canvenids@chemicalize.com)
	- note  $=$  I bet this is more common, how could you miss it?
- A simple Helium, with:
	- $\bullet$  ID = 3
	- registering\_user = [pjc\\_janssen@chemicalize.com](mailto:pjc_janssen@chemicalize.com)
	- note = This is boring il ne reagit pas avec quoi que ce soit!

But the user can specify molecule during import which header to use. For example this file:

```
id,CHEMICAL_DATA,name
1,c1ccccc1CC(N)C,amphetamin
2,c1ccccc1,benzene
```
Can be imported with the following settings:

csv:strucCHEMICAL\_DATA

With this MolImporter recognise that CHEMICAL\_DATA filed holds the structure.

# **Import options**

#### <span id="page-21-0"></span>**Headers**

#### <span id="page-21-1"></span>**Automatically recognized molecule headers**

Molecule can have any ChemAxon supported formats, but they must be written in one line. The recognized molecule headers are:

- mol
- molecule
- structure
- $\bullet$  struc
- smiles
- cxsmiles
- smarts
- cxsmarts
- $\bullet$  inchi

#### <span id="page-21-2"></span>**User defined header**

User can define which header to use as identifier of the molecule column when importing structure. This can be done with the "**struc**" parameter.

For example this file:

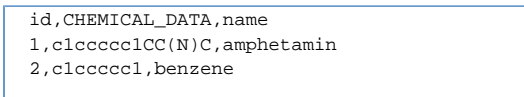

Can be imported with the following settings:

csv:strucCHEMICAL\_DATA

With this MolImporter recognise that CHEMICAL\_DATA filed holds the structure.

#### <span id="page-21-3"></span>**Headless import**

User can import CSV molecules without header, in this case csv importer must be informed that all rows are data (for this use "**headless**" keyword), and the which colum has the chemical structure. This can be done by defining the zero-based index of the structure column. For example the following file

```
7,12,4,ccCCcc,rt,gh,jk
23,1,56,COO,rf,gg,kk
```
Can be imported as:

csv:headless,struc3

This would import the following structure:

- ccCCcc (as smiles) with the following properties:
	- column $_0 = 7$
	- column $_1$  = 12
	- column  $2 = 4$
	- column $3 = rt$
	- column $-4 = gh$
	- column  $5 = ik$
- COO (as smiles) with the following properties:
	- column  $0 = 23$
	- column $1 = 1$
	- column  $2 = 56$
	- column $3 = rf$
	- column $-4 =$  gg
	- column $_5$  = kk

### <span id="page-22-0"></span>**Override column names**

During import user can dynamically ovverride column names. For this he has to set the names in order. (Every definition starts with an "**f**" and spearated by coma".) For example this file:

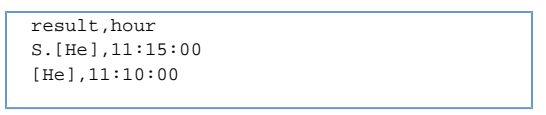

can be imported as:

```
S.[He]
```
• TIME =  $11:15:00$ 

$$
\bullet \ \ [\text{He}]
$$

• TIME =  $11:10:00$ 

With the following params:

csv:fMOL,fTIME

In the above example the renamed headers contained an autoreconizable header name, so we did not have to specifiy molecule colum. But this can be than as it is described in Header section with the "**struc**" keyword.?

#### <span id="page-23-0"></span>**Molecule format**

User can specify what is the format of the molecules in the molecule comulmn with the " **input**" keyword. For example fro names use:

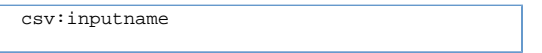

## **Export options**

#### <span id="page-23-1"></span>**Define Molecule column name:**

User can set the name of the molecule column with "**struc**" keyword, like:

csv:strucMY\_MOL\_COLUMN

#### <span id="page-23-2"></span>**Define headless export**

User can export molecules without headers with the "**headless**" keyword, like:

csv:headless

#### <span id="page-23-3"></span>**Define export format**

User can define which format to use when export molecule with the "**format**" keyword, like:

csv:formatsmarts

#### <span id="page-23-4"></span>**Define exported column header names**

It is possible to define the name of the exported clumns every name must start with an " **s**" like:

csv:sname,smol,suser

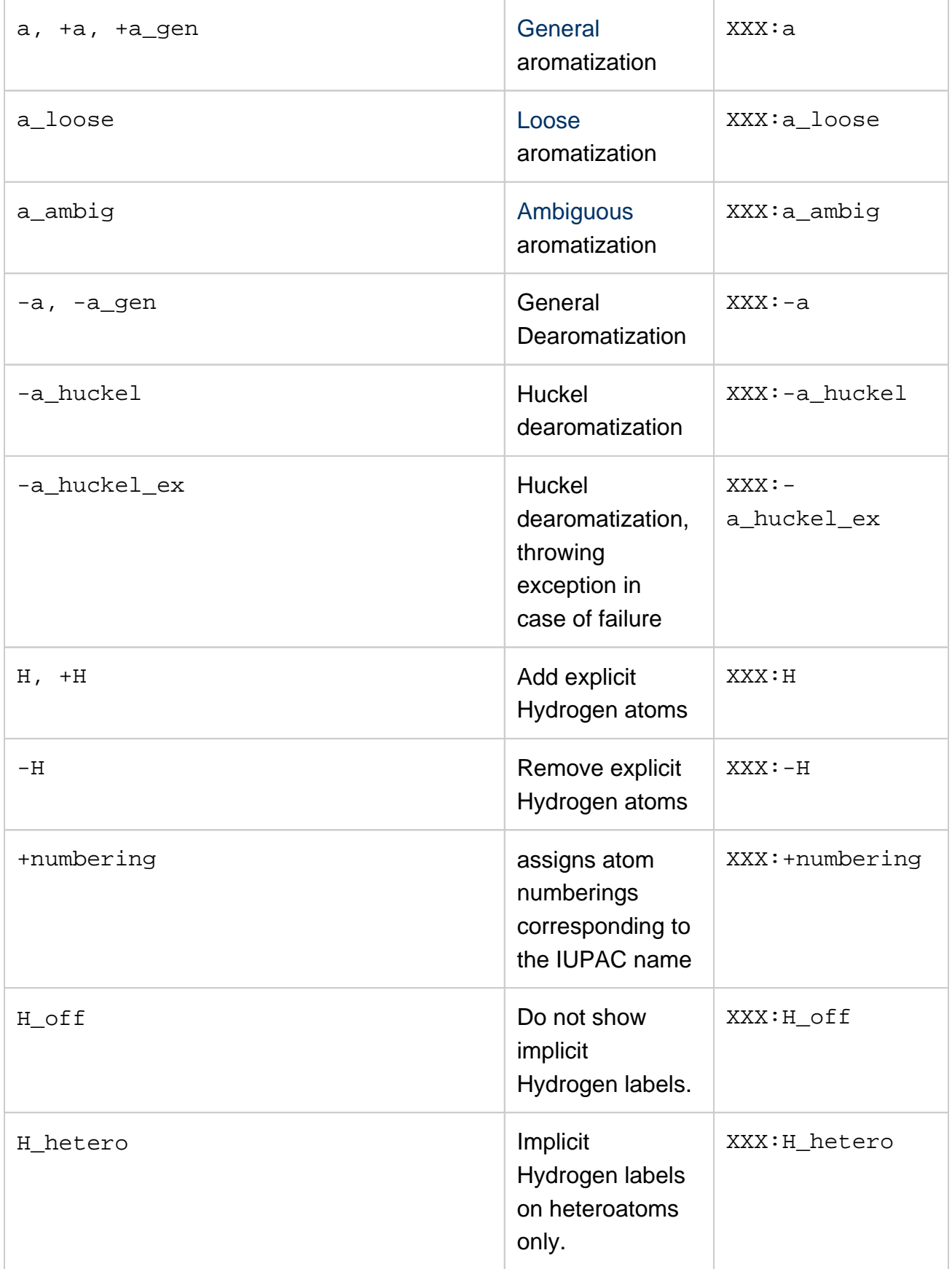

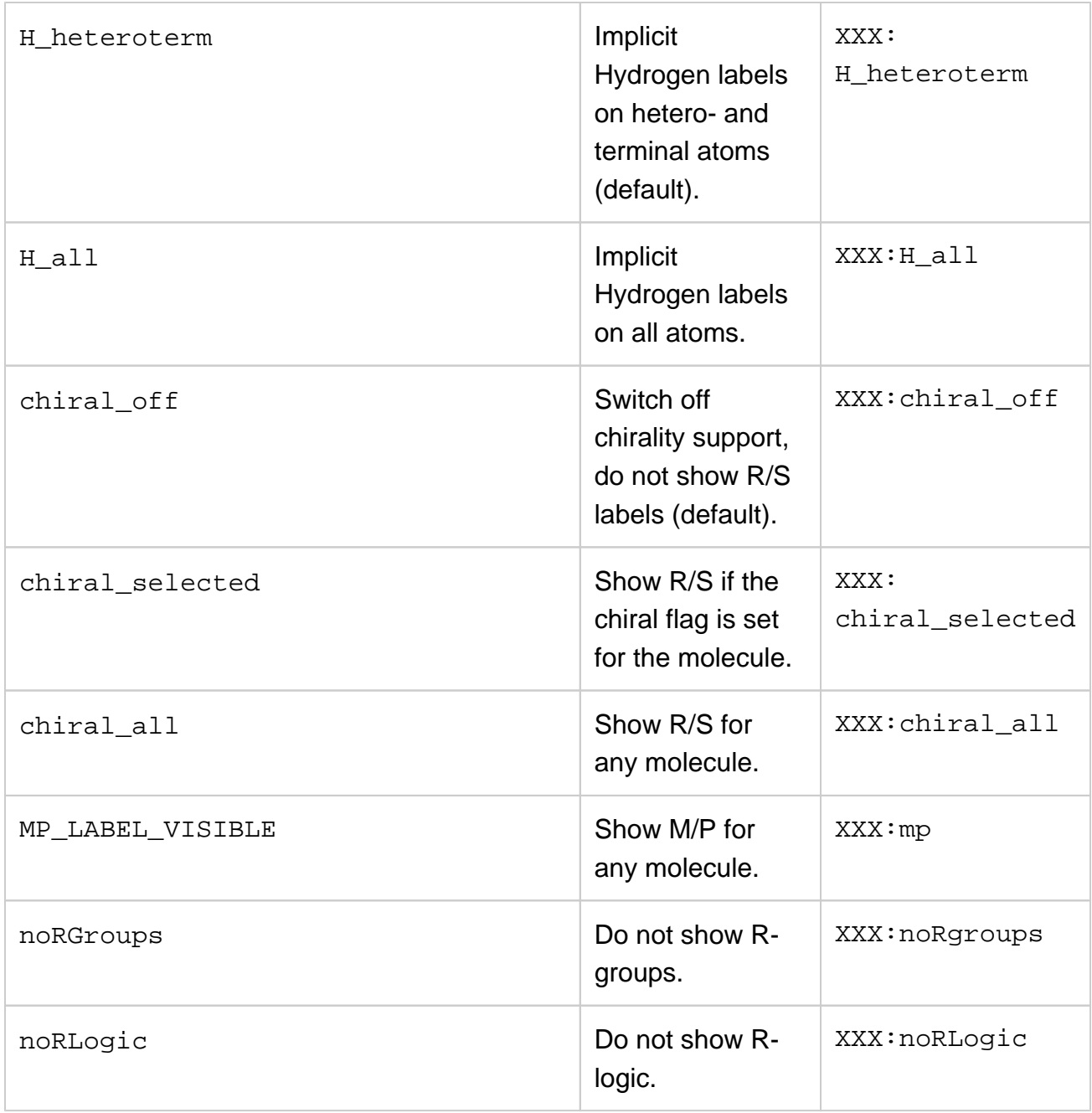

<span id="page-26-0"></span>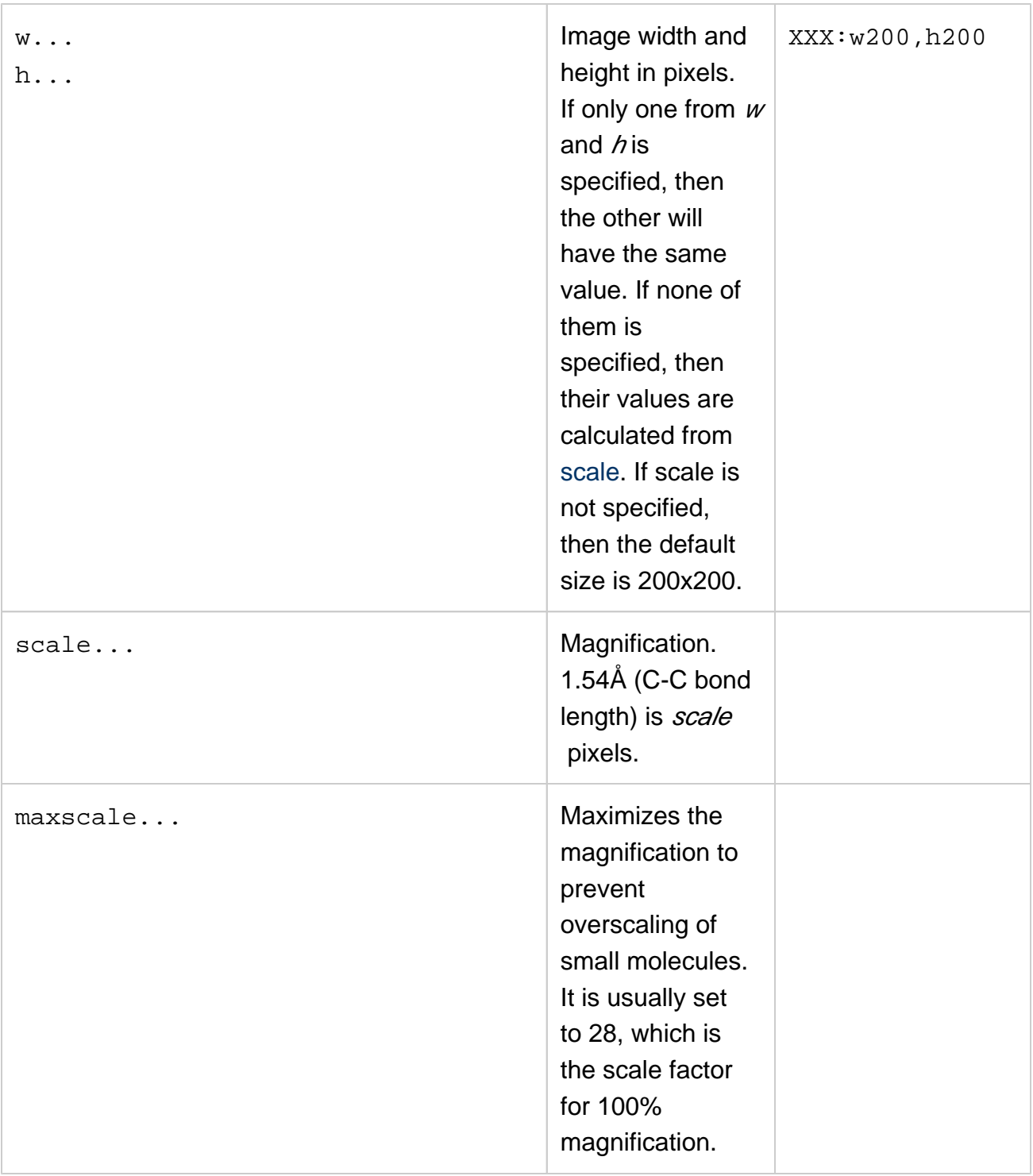

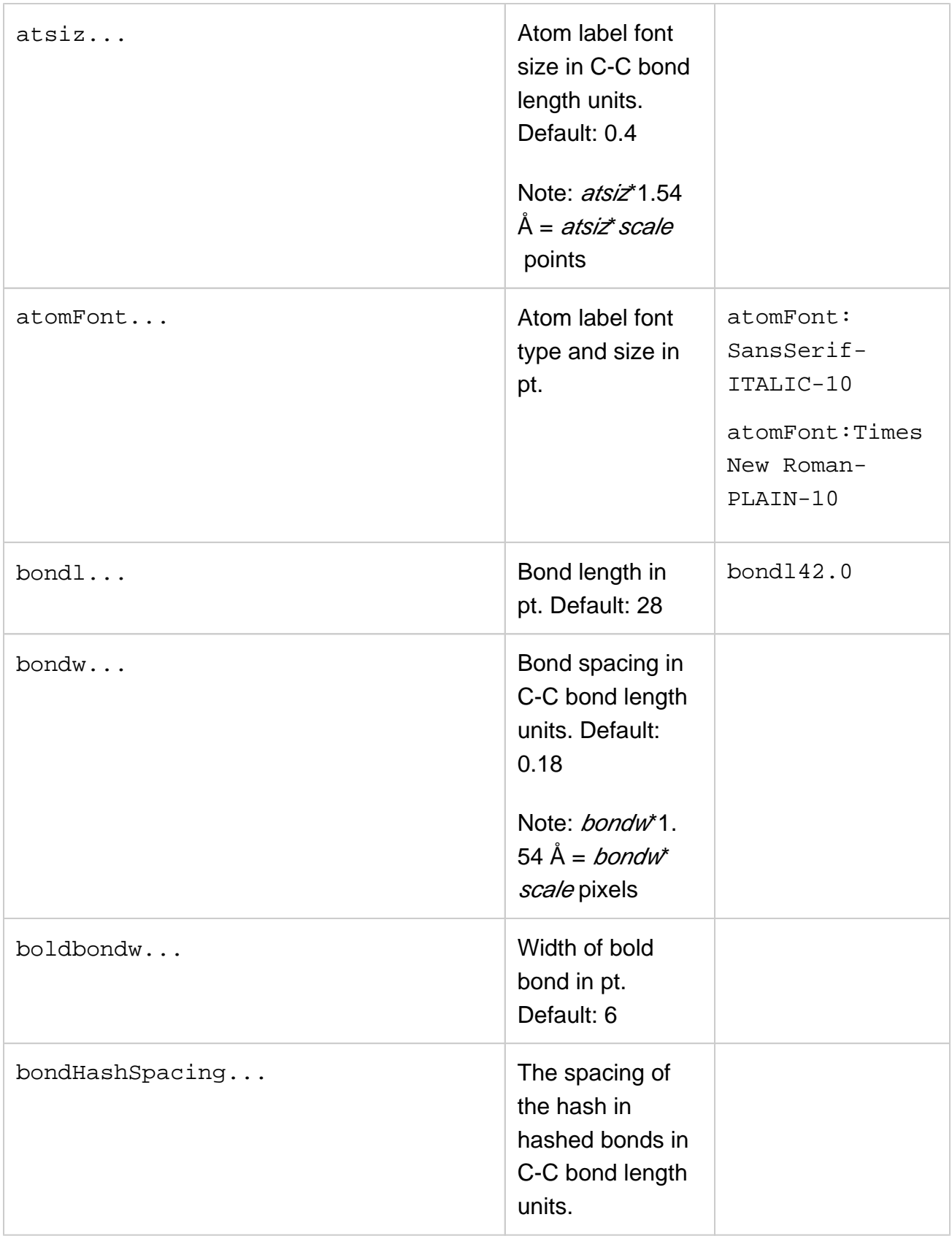

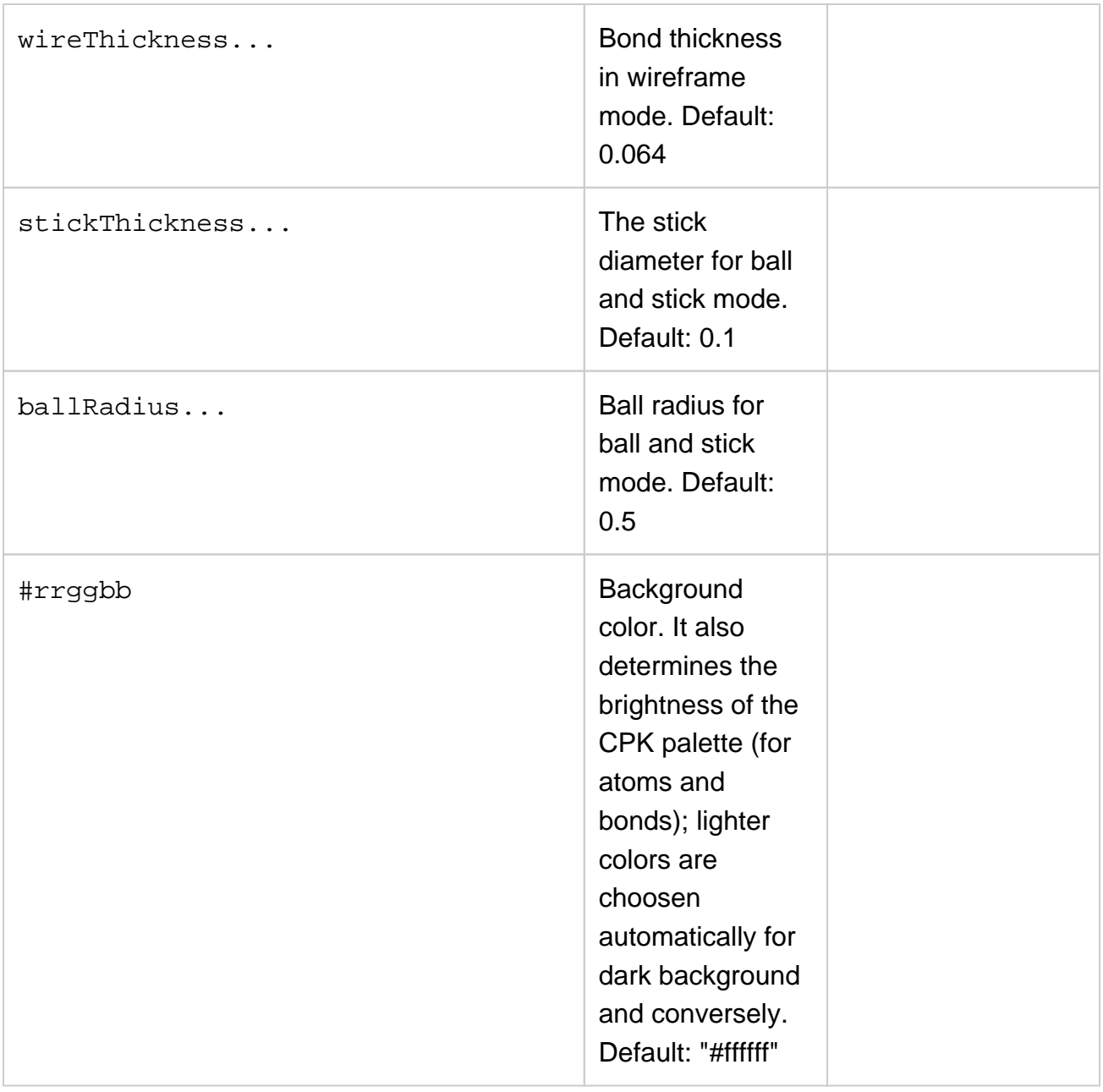

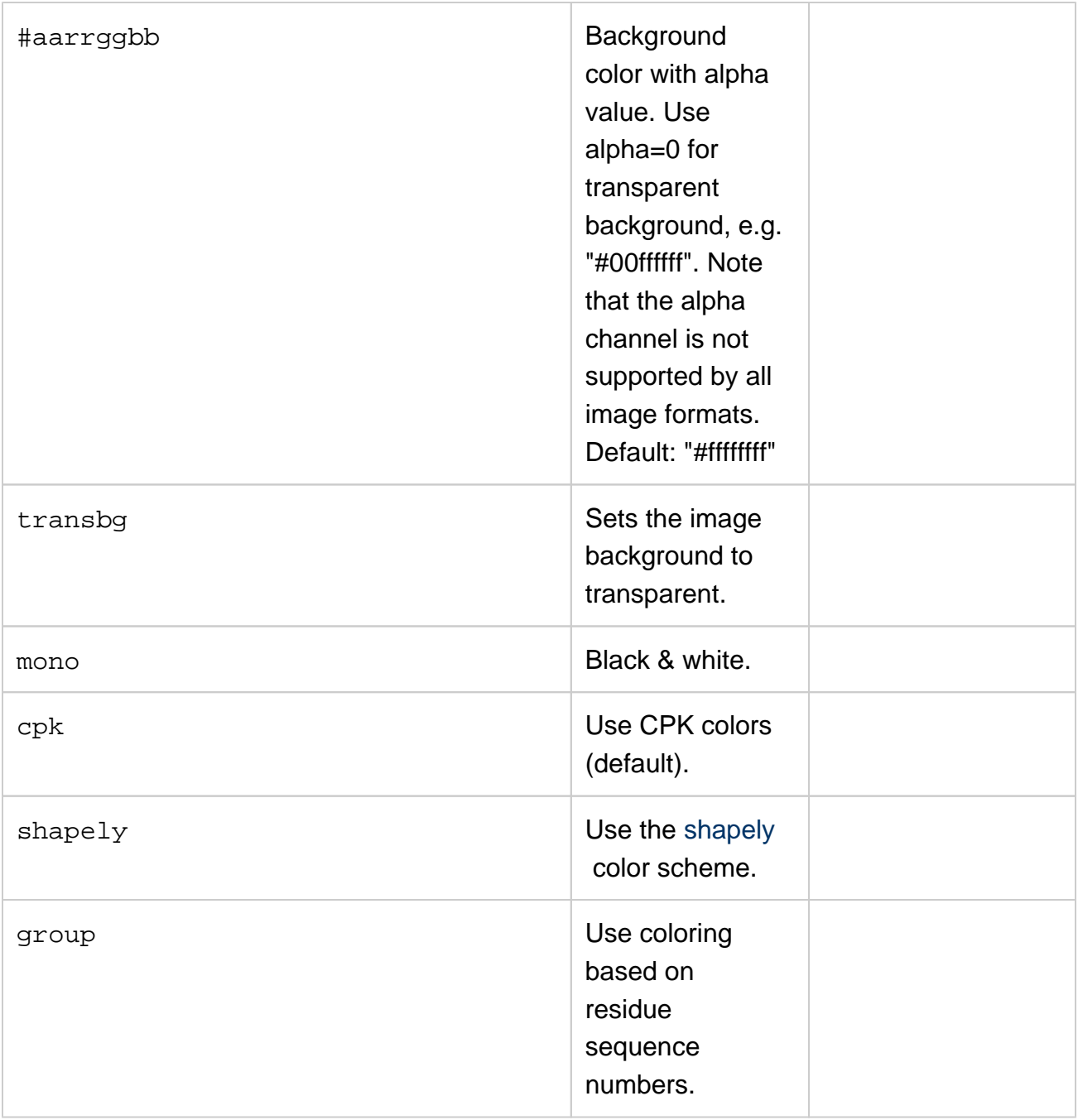

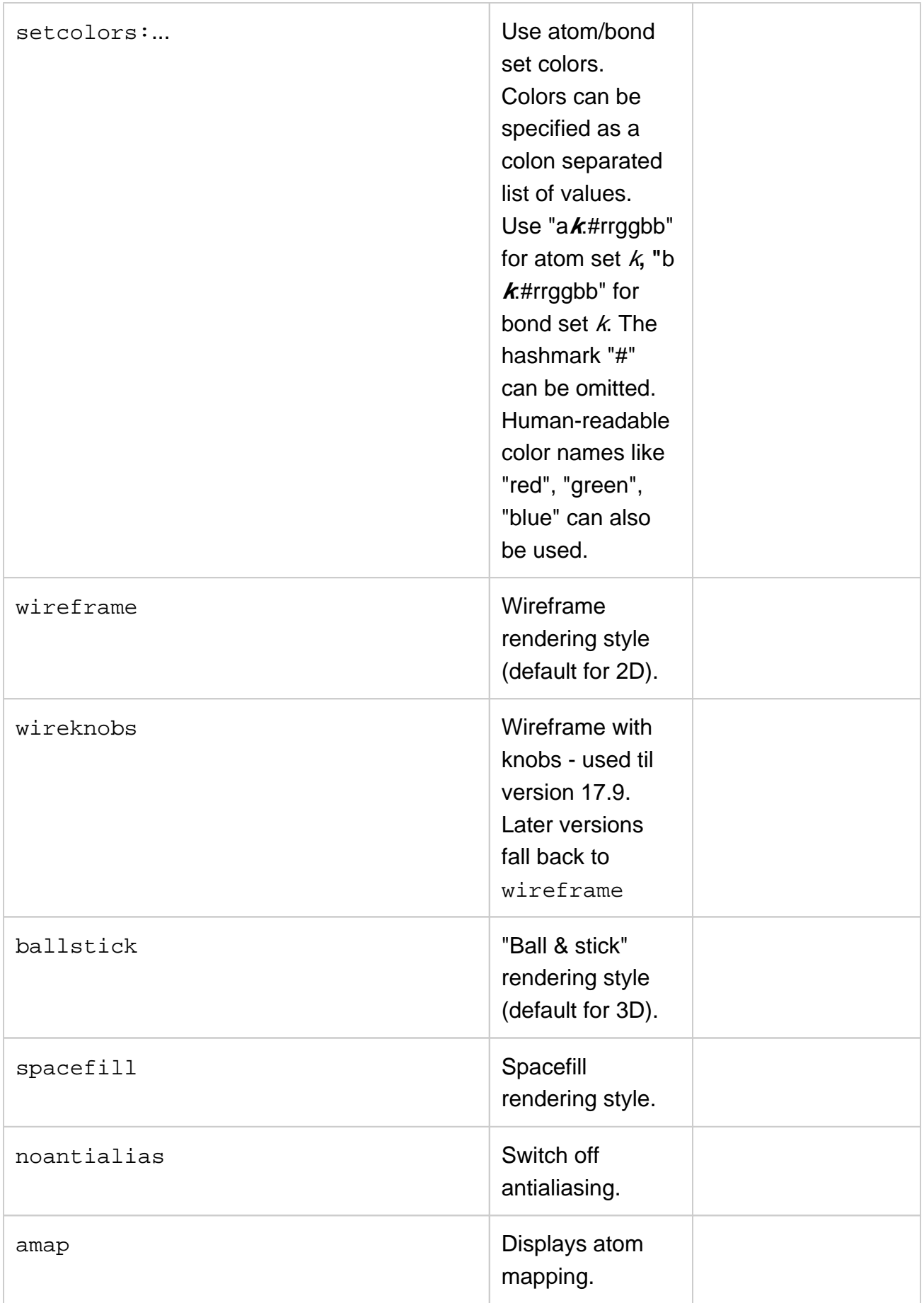

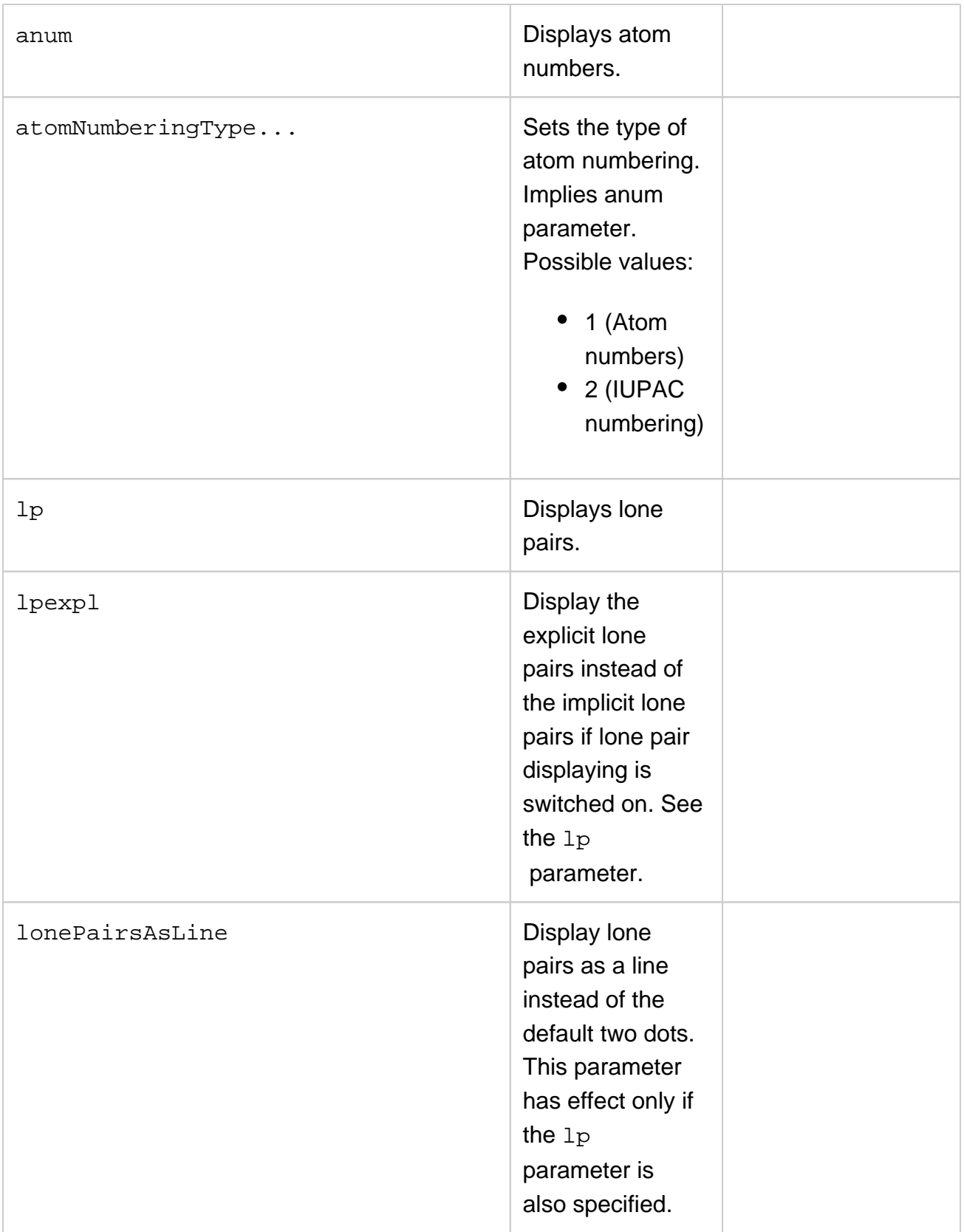

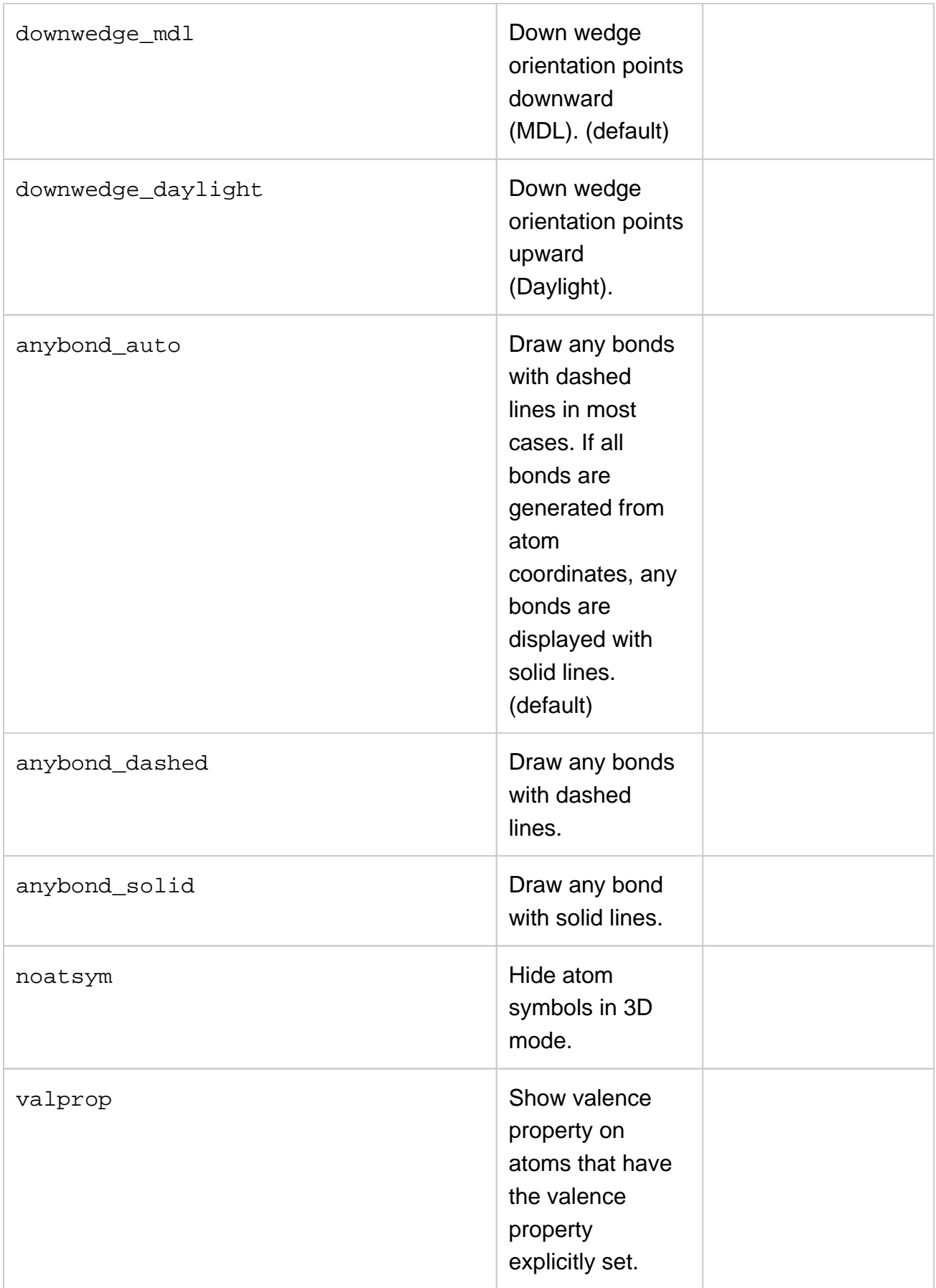

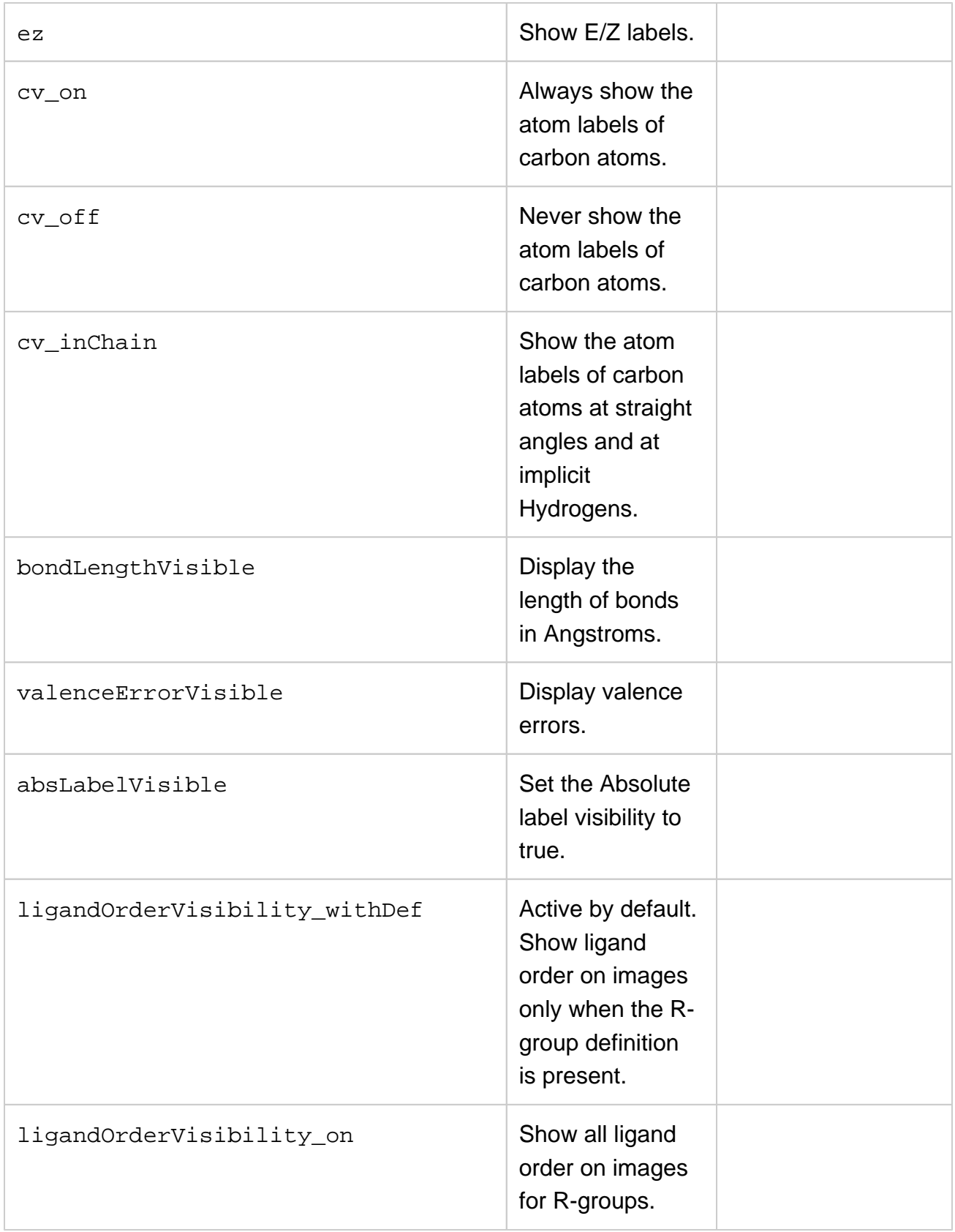

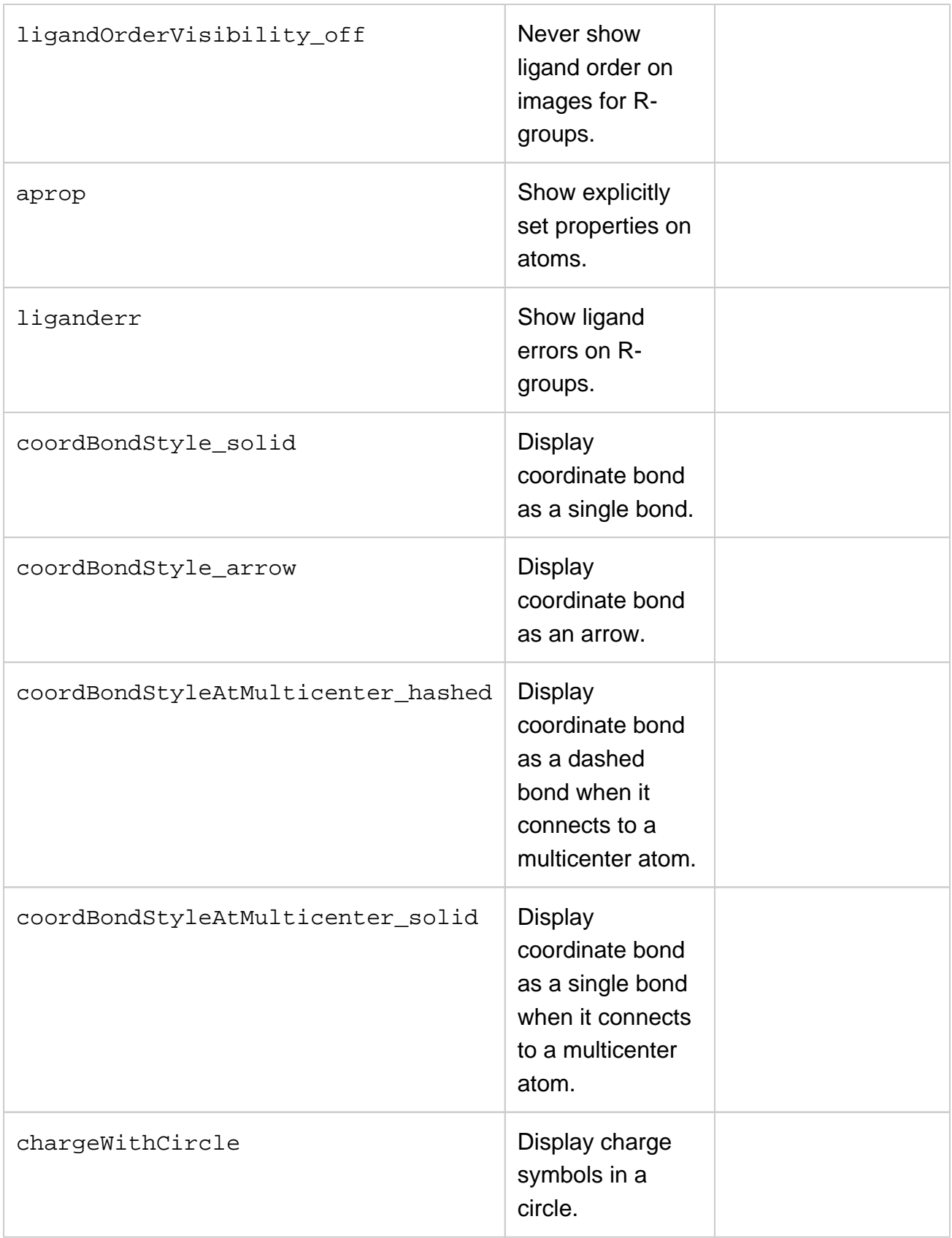

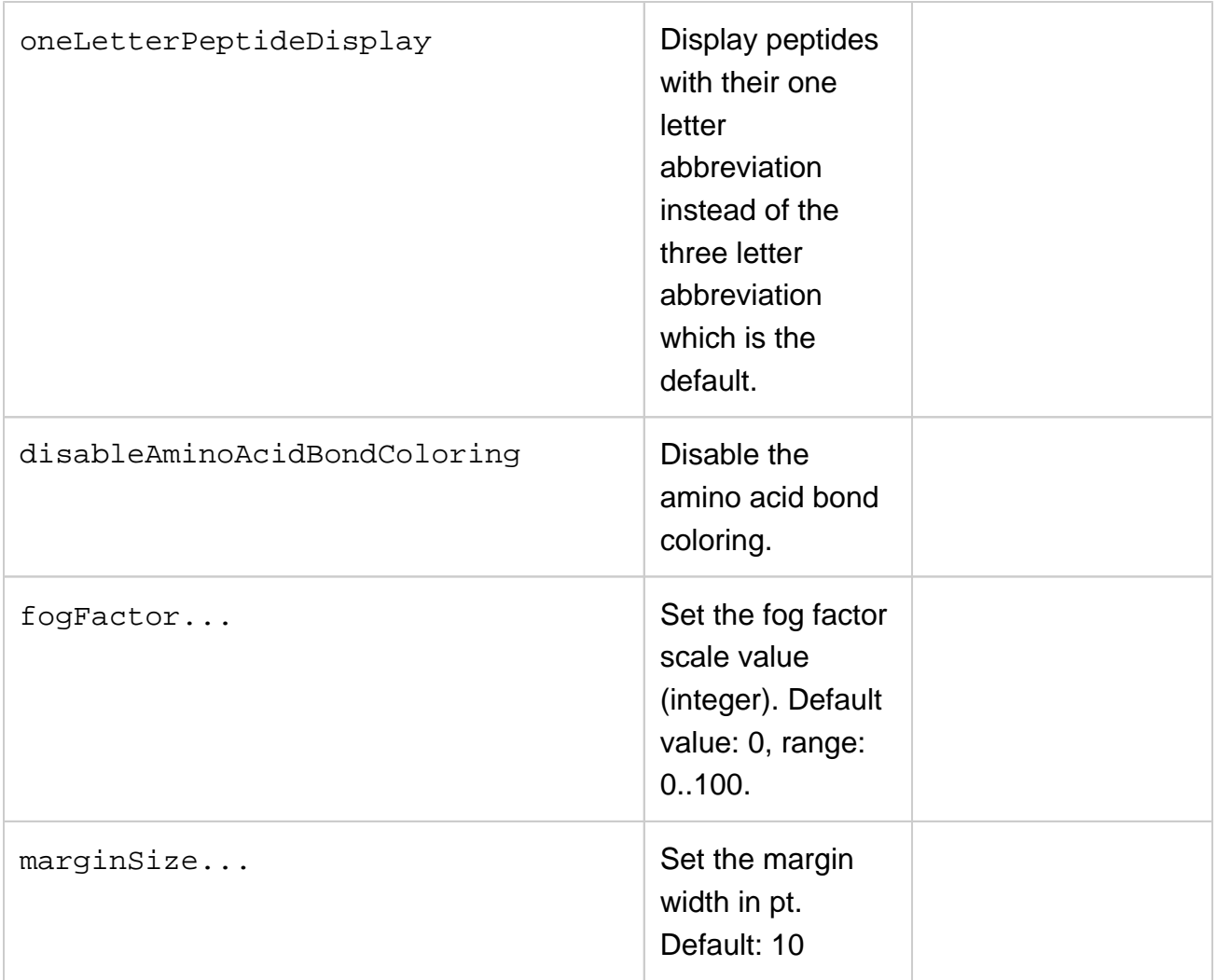

2D defaults: H\_heteroterm,w200,h200,#ffffffff,cpk,wireframe

3D defaults: H\_heteroterm,w200,h200,#ff000000,cpk,ballstick

#### Examples:

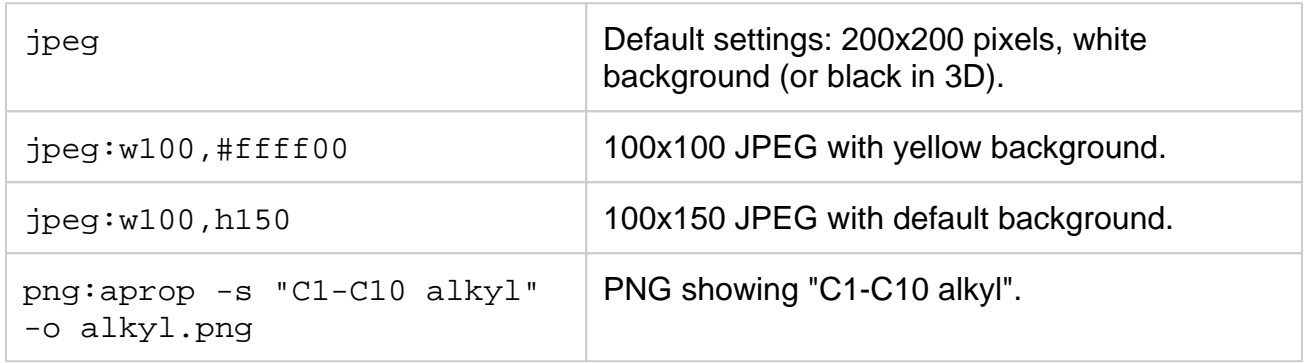

### <span id="page-36-0"></span>**Examples**

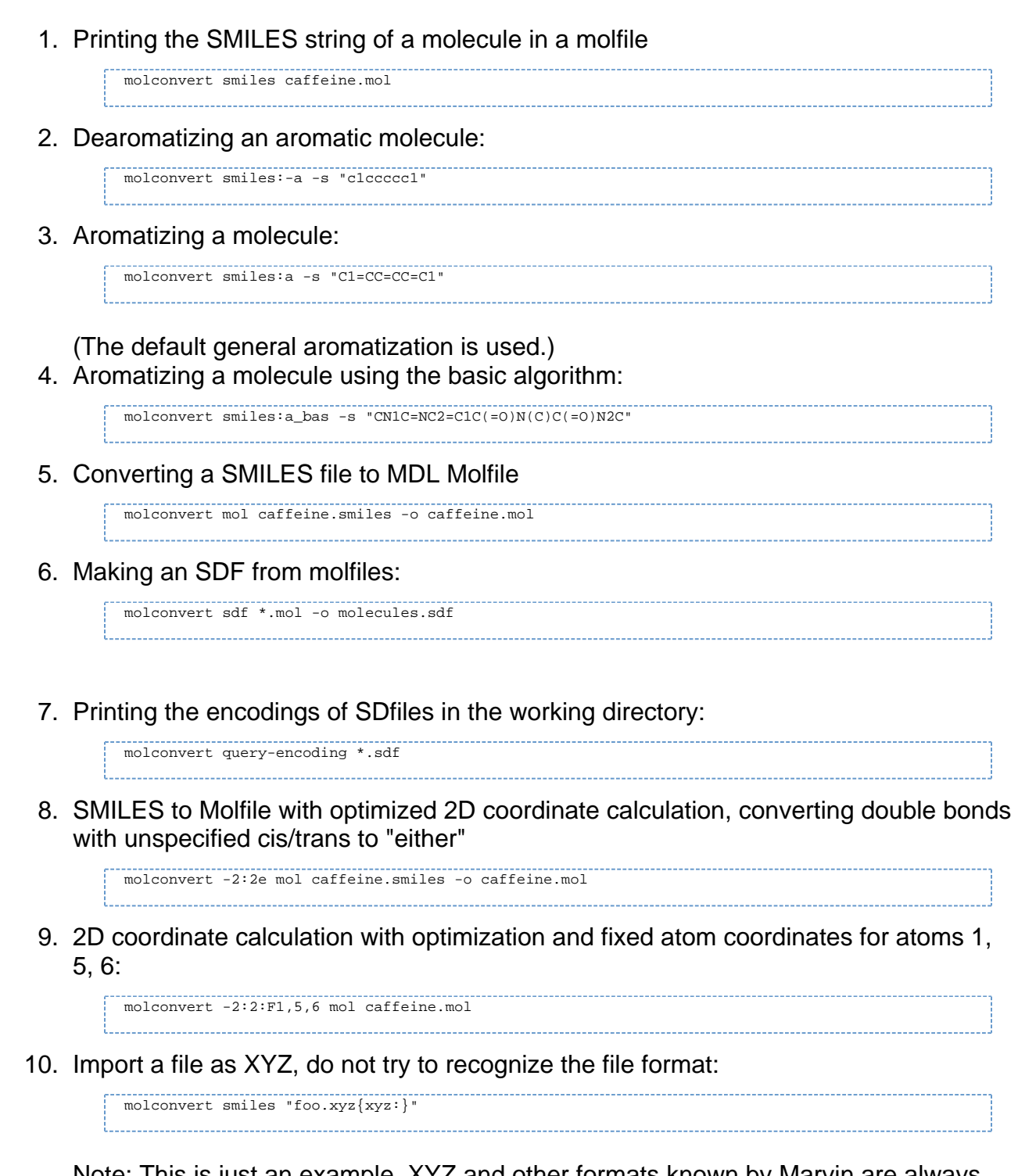

Note: This is just an example. XYZ and other formats known by Marvin are always recognized (send us a bug report otherwise), so the specification of the input format is usually not needed. It is only relevant if a user-defined import module is used.

11. Import a file as XYZ, with bond-length cut-off = 1.4, and max. number of Carbon connections = 4, export to SMILES:

molconvert smiles "foo.xyz{f1.4C4}"

12. Import a file as Gzipped XYZ, with the same import options as in the previous example:

```
molconvert smiles "foo.xyz.gz{gzip:xyz:f1.4C4}"
```
13. Like the previous example but merge the molecules into one molecule that contains multiple atom sets. MDL molfile is exported.

molconvert mol "foo.xyz.gz{gzip:xyz:MULTISET,f1.4C4}"

14. Import an SDF and export a table containing selected molecules with columns: SMILES, ID, and logP:

molconvert smiles -c "ID<=1000&logP>=-2&logP<=4" -T ID:logP foo.sdf

- 15. Fuse R2 definition from file, filter fragments with 1 attachment point:
	- molconvert mrv in.mrv -R2:1 rdef.mrv
- 16. Fuse fragments from file (note, that the input molecule, which the fragments are fused to, should also be specified):

molconvert mrv in.mrv -R frags.mrv

17. Generate all common names for a structure:

molconvert "name:common,all" -s tylenol

18. Generate the most popular common name for a structure (It fails if none is known.):

molconvert name:common -s viagra

19. Generate SMILES from those molecules that names are mentioned in a file foo.html:

molconvert smiles foo.html